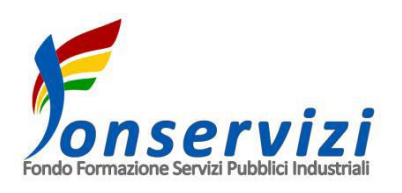

# **AVVISO 01/2022**

# **Guida alla presentazione dei Piani Formativi**

#### **Premessa**

La "Guida alla presentazione dei Piani Formativi" ha l'obiettivo di fornire supporto ai Soggetti Presentatori nella presentazione di un Piano formativo (Multiaziendale, Settoriale o Territoriale) a valere sull'Avviso 01/2022 pubblicato dal Fondo Paritetico Interprofessionale Nazionale per la Formazione Continua nei Servizi Pubblici Industriali (di seguito Fonservizi).

La Guida è strutturata in quattro parti:

- ✓ la prima parte descrive la modalità di registrazione alla piattaforma SIGEF Avvisi
- ✓ la seconda fornisce indicazioni operative per la compilazione *on line* del Formulario
- ✓ la terza parte illustra il processo di Ammissibilità e di Valutazione
- ✓ la quarta fornisce l'elenco della documentazione da produrre nella fase di presentazione.

# Parte I – La procedura di registrazione alla piattaforma SIGEF Avvisi

## **Registrazione alla Piattaforma**

Sulla Home Page del sito istituzionale di Fonservizi – www.fonservizi.it – in alto a destra è presente la scritta "Piattaforma Avvisi".

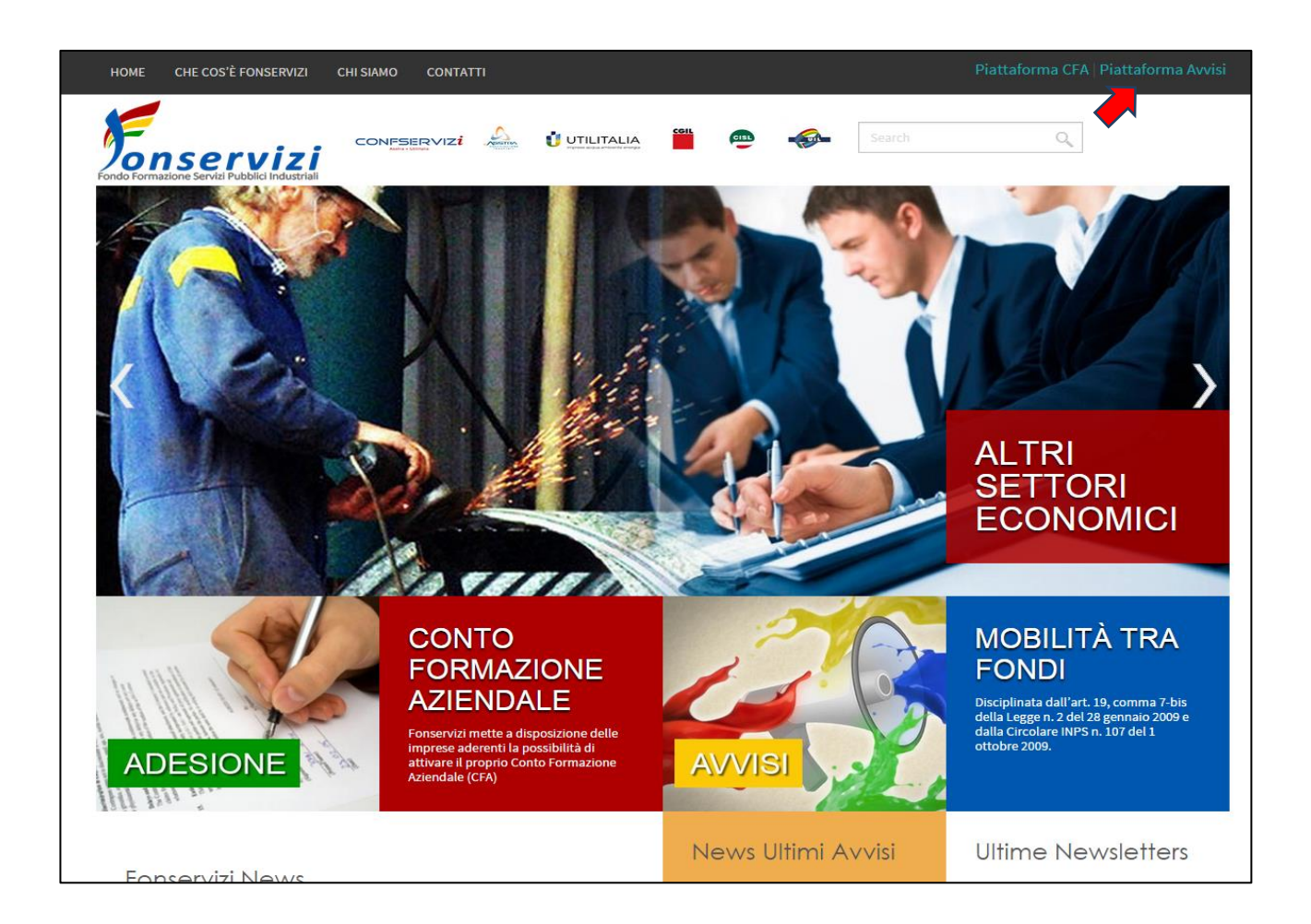

Cliccando sulla stessa si accede direttamente alla procedura di registrazione alla Piattaforma SIGEF – Sistema Gestione Formazione Fonservizi (di seguito soltanto SIGEF).

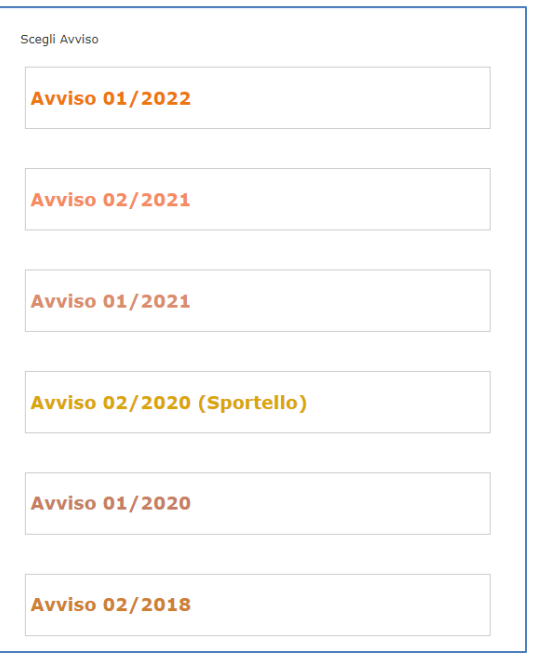

È necessario scegliere l'Avviso di riferimento (lo 01/2022).

*NOTA BENE: La procedura di registrazione deve essere fatta esclusivamente da parte del Soggetto Presentatore: tutti i dati inseriti nella stessa vengono caricati di default nella sezione "Soggetto Presentatore" che quindi non è possibile compilare diversamente.*

*Se il Soggetto Presentatore è già censito nel SIGEF (in quanto Soggetto Presentatore in Avvisi precedenti) il Sistema provvederà a riportare tutti i dati precedentemente immessi.*

Per il primo accesso è necessario registrarsi, cliccando sulla frase dedicata.

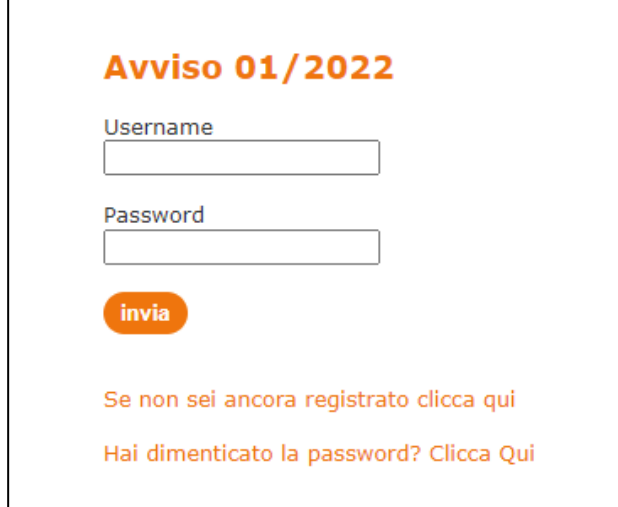

I Soggetti Presentatori degli Avvisi precedenti possono entrare con le credenziali ricevute per l'Avviso pregresso oppure, attraverso l'apposita funzione, possono recuperare le password dimenticate.

In caso di nuova registrazione si aprirà una pagina dedicata che va compilata con la denominazione del Soggetto Presentatore ed il relativo Codice Fiscale.

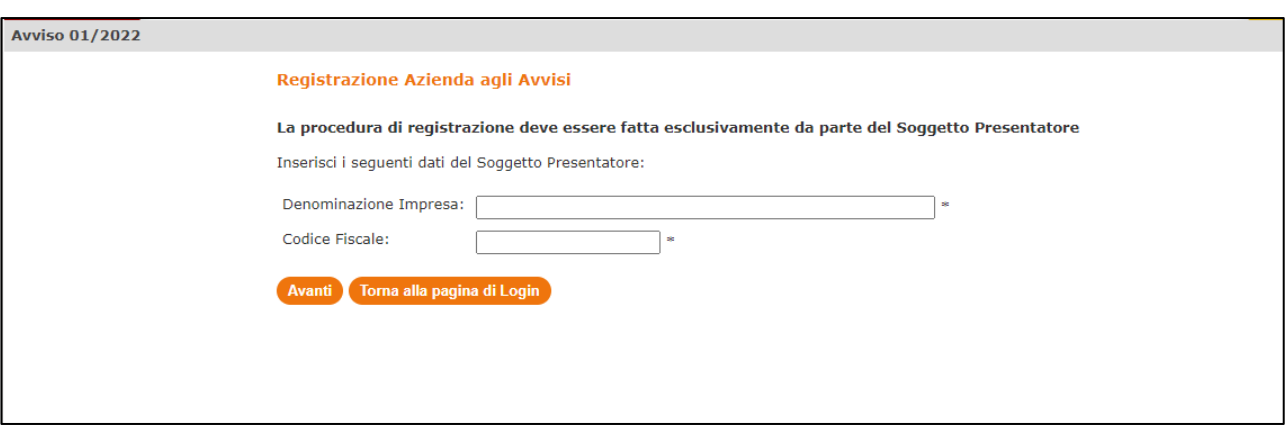

Cliccando il pulsante **Avanti** si aprirà una nuova pagina con un format di registrazione, composto da 5 sezioni:

- ✓ **Anagrafica del Soggetto Presentatore**
- ✓ **Rappresentante Legale**
- ✓ **Delegato del Rappresentante Legale**
- ✓ **Sede Legale**
- ✓ **Sede Operativa**

Nella *prima sezione* dovranno essere riportati i seguenti dati anagrafici del **Soggetto Presentatore**:

- **Denominazione**
- **Partita IVA**
- **Codice Fiscale**
- **Settore Economico**
- **Numero Dipendenti**
- **Matricole INPS**
- **Indirizzo PEC**
- **Natura del Soggetto Presentatore**

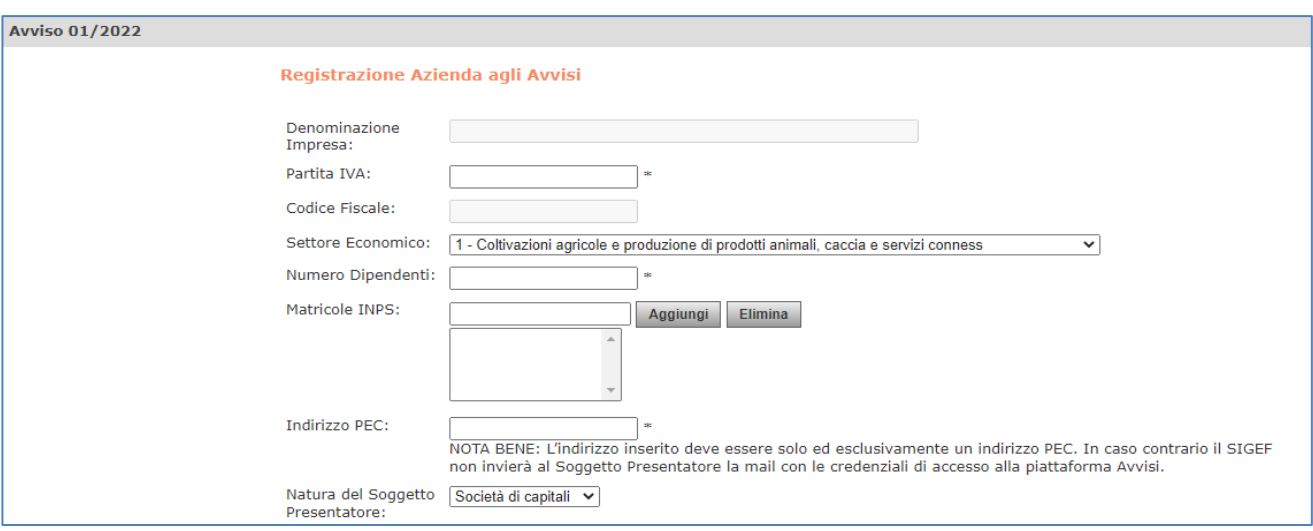

Per il **Settore economico** è previsto un menù a tendina dentro al quale selezionare il codice ATECO di riferimento.

Per **Numero Dipendenti** – qui ed all'interno del formulario – s'intende sempre il numero dei dipendenti associati alle **Matricole INPS** di adesione a Fonservizi alla data di presentazione della richiesta di finanziamento, inserite nel campo successivo se il Soggetto Presentatore è Impresa aderente al Fondo.

All'**Indirizzo PEC** (Posta Elettronica Certificata) inserito saranno inviate la conferma di avvenuta registrazione e le credenziali (login e password) per il futuro accesso.

*NOTA BENE: L'indirizzo mail inserito deve essere solo ed esclusivamente un indirizzo PEC. In caso contrario il SIGEF non invierà al Soggetto Presentatore la mail con le credenziali di accesso alla piattaforma Avvisi.*

Anche il campo **Natura del Soggetto Presentatore** dispone di un menù a tendina dentro al quale selezionare la natura giuridica.

La *seconda sezione* è inerente ai **Rappresentante Legale** dati del **Rappresentante Legale**: Cognome: .<br>Sk Nome:  $\mathbf{R}$ • **Cognome** Codice Fiscale: **Sk** • **Nome**  Data di Nascita: • **Codice Fiscale** Provincia Nascita: Seleziona una provincia  $\vee$   $*$ • **Data di Nascita** Comune Nascita: ▿╞ • **Provincia Nascita** Indirizzo: • **Comune Nascita** Provincia • **Indirizzo** Seleziona una provincia  $\mathbf{v}$   $\ast$ Residenza: • **Provincia Residenza** Comune Residenza: Seleziona prima una provincia v \* • **Comune Residenza** CAP: • **CAP**

- **Telefono**
- **Fax**
- 
- 
- 
- **E-Mail**

Telefono: **sk** Fax: E-mail: **sk** 

Il campo **"Provincia"** – qui ed all'interno del formulario – dispone di un menù a tendina dentro al quale selezionare la Provincia di riferimento. Una volta selezionata la Provincia, si rende disponibile, nel successivo campo **"Comune",** un altro menù a tendina con l'elenco dei Comuni insistenti sul territorio di quella Provincia, entro il quale selezionare quello di interesse. Nel caso di nascita o residenza all'Estero sono previsti due campi "Altri Paesi UE" e "Paesi Extra UE".

La *terza sezione* è inerente ai dati dell'eventuale **Delegato del Rappresentante Legale.** La sezione sarà compilabile soltanto in caso di scelta **"SI"** alla prima voce **"Delegato previsto".**

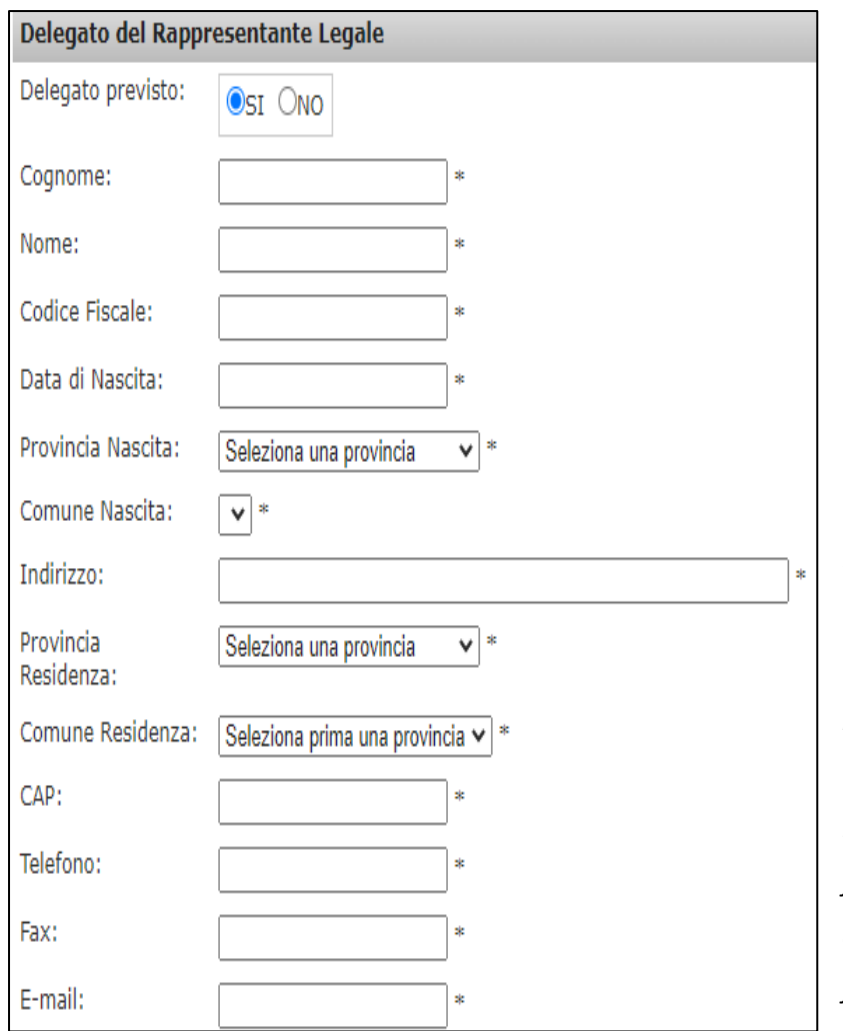

I campi e le modalità di compilazione sono i medesimi utilizzati per la sezione relativa al Rappresentante Legale.

Le informazioni inerenti il **Rappresentante Legale** e il **Delegato del Rappresentante Legale** (ove previsto) dovranno essere inserite correttamente in quanto, in caso di approvazione, verranno utilizzati per la stesura della Convenzione.

*NOTA BENE: In caso di presenza di un Delegato del Rappresentante Legale sarà necessario allegare al "Formulario e Piano finanziario" anche la documentazione comprovante il conferimento dei poteri di firma.*

#### La *quarta sezione* è inerente alla **Sede Legale**.

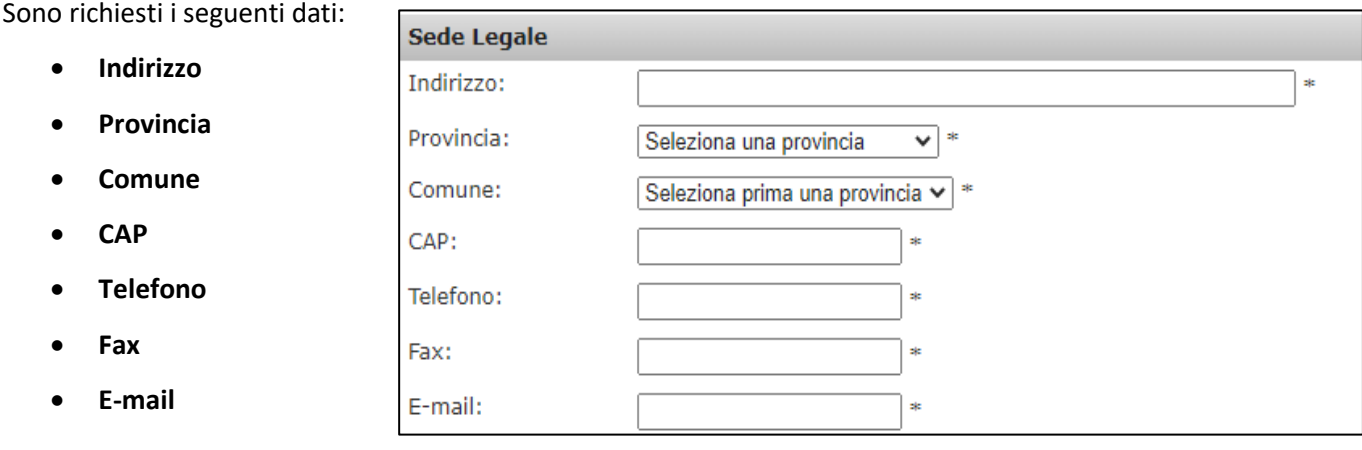

La *quinta* ed ultima *sezione* è quella relativa alla **Sede Operativa**. La sezione sarà compilabile soltanto in caso di scelta **"SI"** alla prima voce **"Sede operativa diversa da sede legale".** I campi e le modalità di compilazione sono i medesimi utilizzati per la sezione relativa alla Sede Legale.

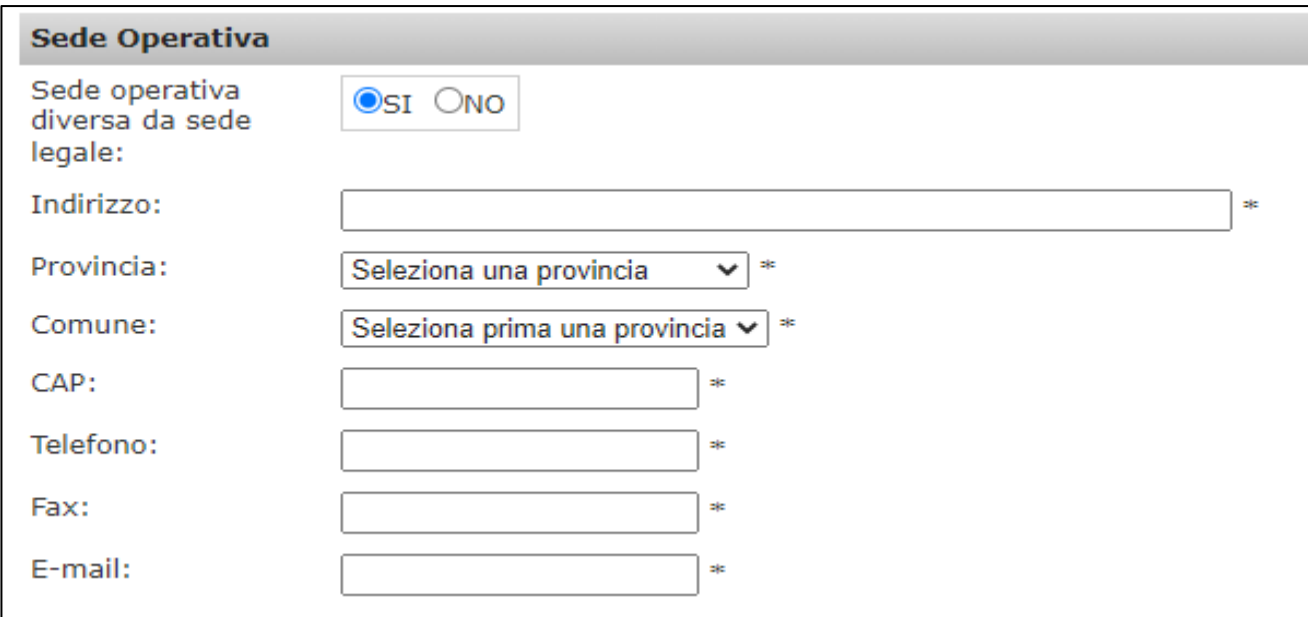

A fine pagina viene richiesto al compilatore di inserire un codice di controllo<sup>1</sup>. Nel caso in cui tale codice non sia correttamente leggibile è presente un tasto per crearne un altro. Compilato il campo, cliccando il tasto **"Conferma dati"** si invia al SIGEF la richiesta di emissione delle credenziali per l'accesso alla piattaforma.

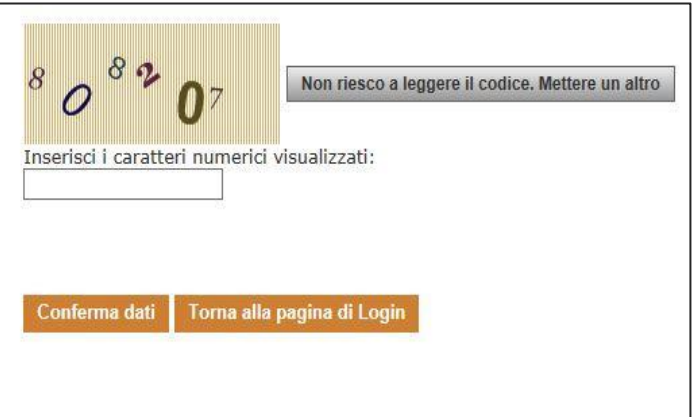

 $1$  Lo scopo del codice di controllo è di verificare che l'utente che sta effettuando la registrazione sia un utente umano.

#### **Primo Accesso**

r

Il SIGEF, completata la procedura di registrazione, spedisce le credenziali di accesso all'indirizzo PEC inserito nel form di registrazione.

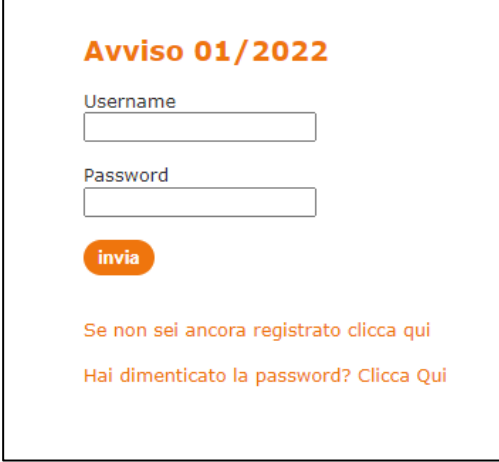

La Username e la Password ricevute vanno inserite nel form di login descritto all'inizio della procedura di registrazione. Quindi è necessario cliccare il tasto **invia** 

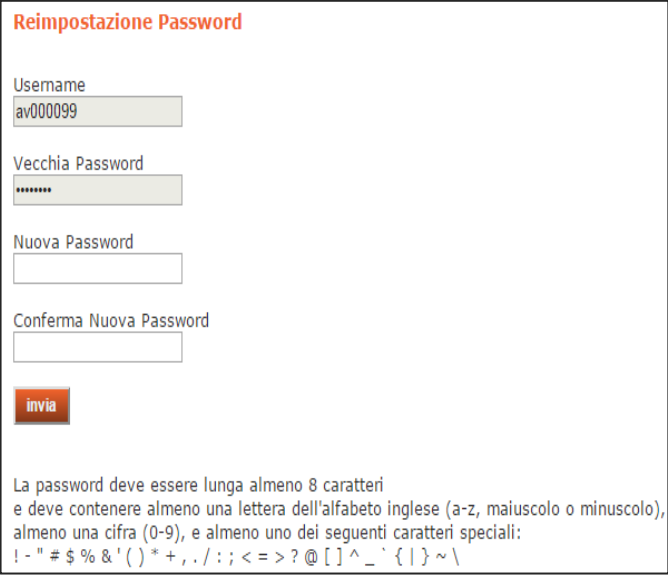

Al primo accesso è necessario reimpostare la password. La nuova password deve essere lunga almeno 8 caratteri, contenere almeno una lettera, almeno un numero e un carattere speciale.

Una volta confermata e cliccato il tasto **Linvia** si potrà accedere alla Home Page della propria area riservata. La nuova password sarà necessaria per tutti gli accessi successivi all'area riservata della Piattaforma SIGEF Avvisi.

# Parte II - Linee Guida per la compilazione del Formulario

#### **Introduzione**

Ai fini dell'accesso alla fase di Ammissibilità e verifica da parte di Fonservizi, tutte le sezioni che compongono il "Formulario e Piano finanziario" dovranno essere compilate per intero.

Si fa presente che le informazioni richieste saranno inoltre oggetto di monitoraggio da parte del Ministero del Lavoro e delle Politiche Sociali sulle attività inerenti i Fondi Paritetici Interprofessionali per la Formazione Continua dei Lavoratori.

Il formulario si compone di 6 Sezioni: **Sezione 1 – ANAGRAFICA Sezione 2 – DATI PIANO Sezione 3 – DESCRIZIONE DEL PIANO FORMATIVO Sezione 4 – DATI PROGETTO FORMATIVO Sezione 5 – PIANO FINANZIARIO Sezione 6 – RIEPILOGO GENERALE**

Nelle pagine successive saranno descritte le modalità operative per la compilazione delle sezioni.

*NOTA BENE*: *Si ricorda che in fase di Ammissibilità, Fonservizi verificherà la veridicità delle informazioni trascritte nel Formulario.*

## **Home Page dell'area riservata**

Inserite login e password si accederà alla Home Page della propria area riservata dedicata all'Avviso 01/2022.

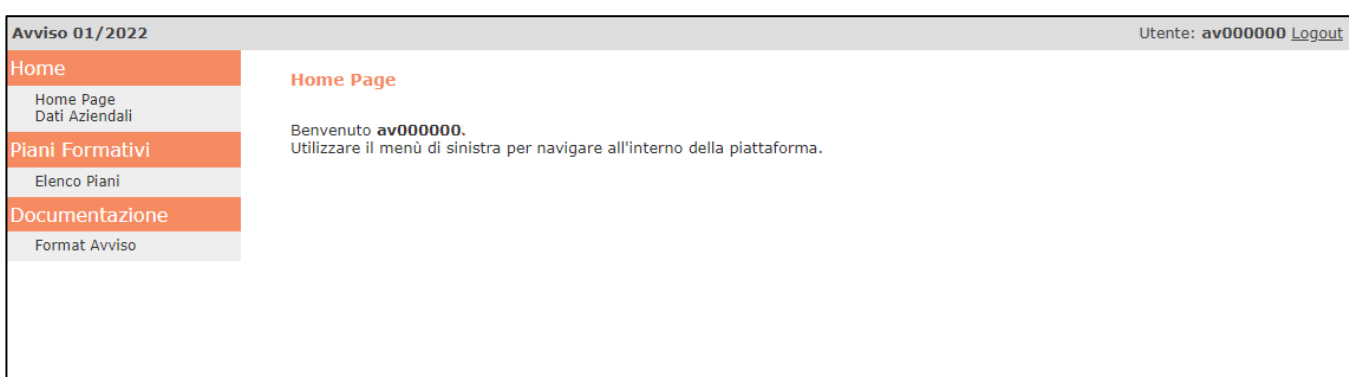

Nella Home Page della gestione Avvisi è presente un menù sulla sinistra che ci permetterà di accedere alle varie funzioni della Piattaforma.

Le voci in esso contenute sono:

#### ➢ **Home Page**

- Home Page
- Dati Aziendali
- ➢ **Piani Formativi**
	- Elenco Piani
- ➢ **Documentazione**
	- Format Avviso

Cliccando sulla voce **"Dati Aziendali**" sarà possibile visionare l'anagrafica dell'Azienda/Ente inserita in fase d'iscrizione.

Da **"Elenco Piani"** si avrà accesso alle funzionalità inerenti alla presentazione. Nello specifico si accede ad una pagina con inserito l'elenco dei Piani (aperti in presentazione o presentati) – compreso uno strumento di ricerca degli stessi – ed un tasto per la presentazione di un nuovo Piano.

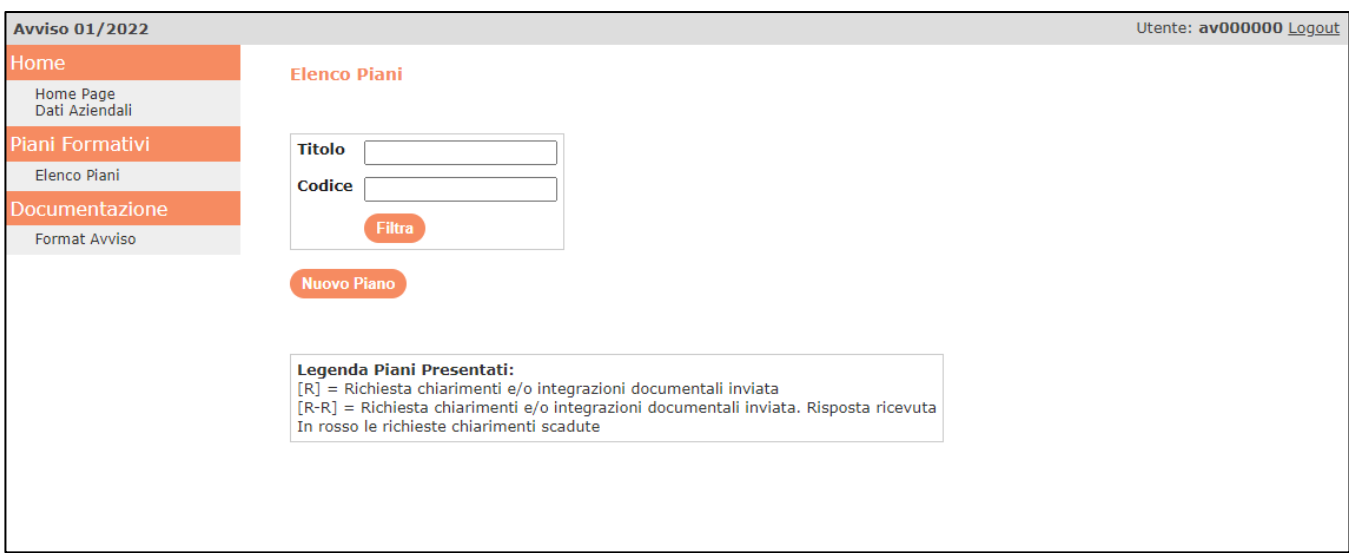

Nella sezione **"Documentazione"**, è presente il link "Format Avviso" per la pagina dove poter effettuare il download dei documenti inerenti all'Avviso.

#### **Dati preliminari**

Cliccando sul tasto Nuovo Piano si accede alla pagina introduttiva dove inserire i dati preliminari del Piano

#### (Titolo e Tipologia)

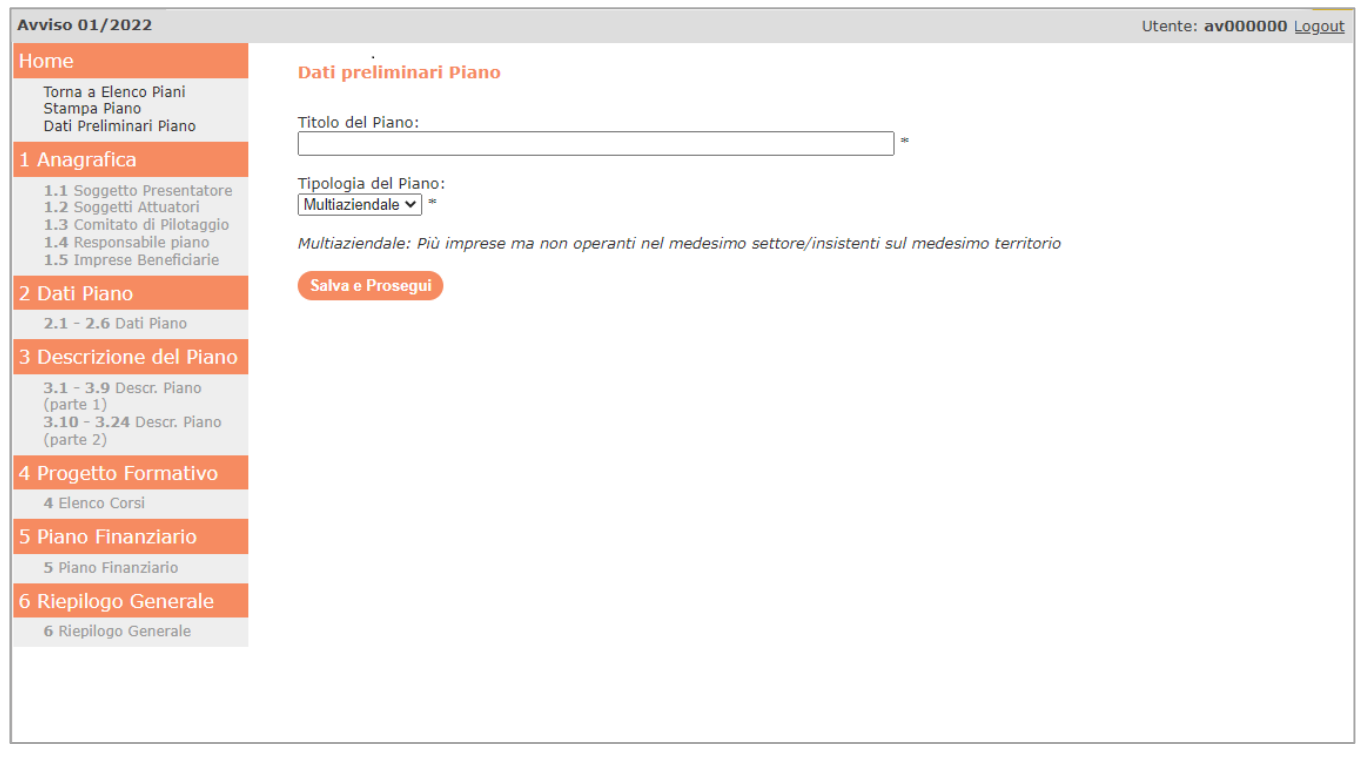

Per Piano formativo si intende un programma organico di azioni formative, costituito da uno o più corsi e corredato da una o più azioni ad essi propedeutiche, concordato tra le Parti sociali interessate, rispondenti ad esigenze multiaziendali, settoriali e territoriali e destinato alla formazione del personale dipendente delle Imprese aderenti al Fondo.

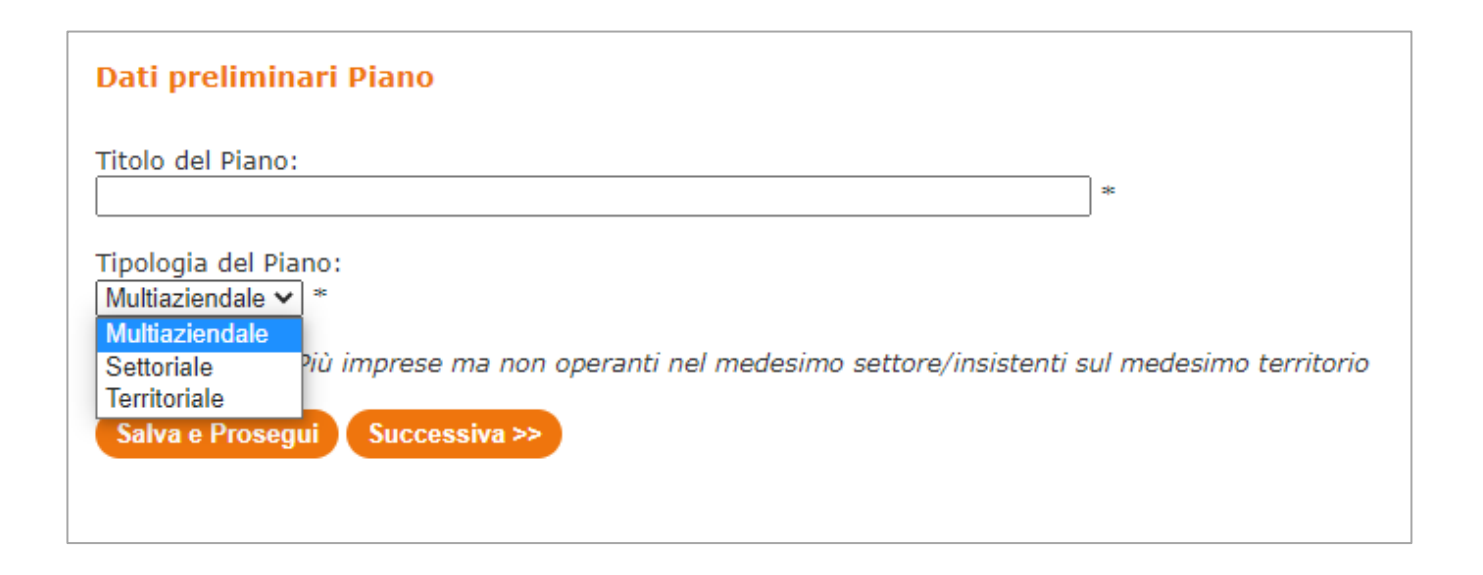

Di seguito, in forma tabellare, si specificano nel dettaglio le caratteristiche dei Piani formativi:

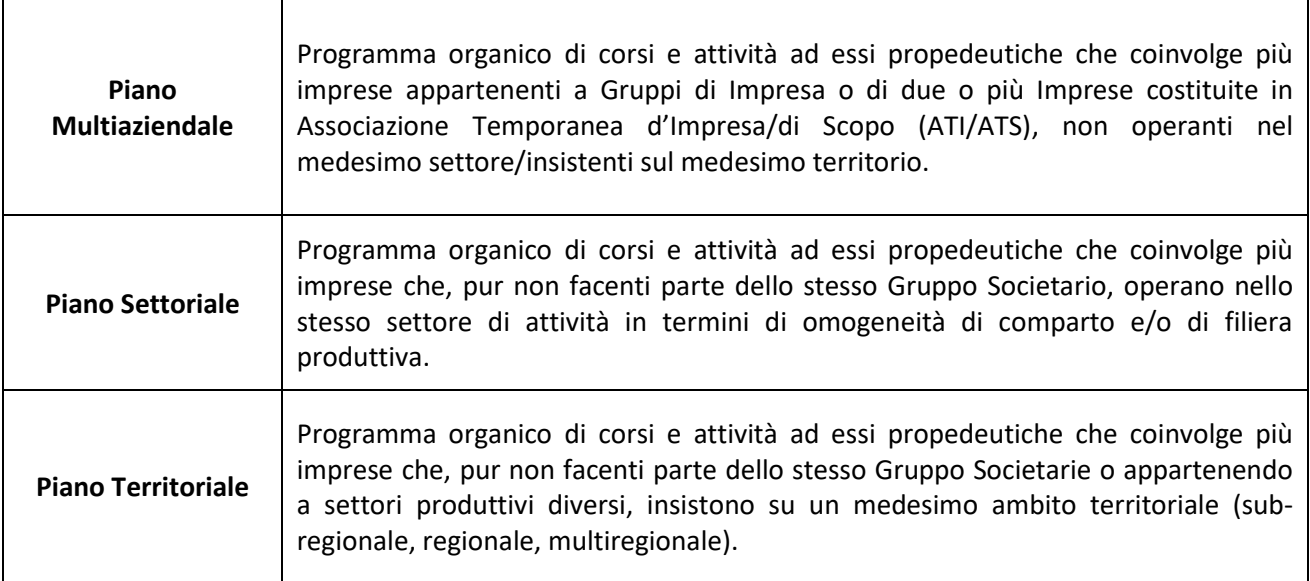

Una volta compilati i campi, cliccando sul tasto si accede alla sezione successiva, la prima del formulario, quella relativa all'anagrafica degli organismi del Piano (Soggetto Presentatore, Impresa/e Beneficiaria/e, Soggetto/i Attuatore/i).

# **Sezione 1 – ANAGRAFICA**

La sezione 1 consente di raccogliere i dati inerenti:

- 1.1 il Soggetto Presentatore
- 1.2 il Soggetto Attuatore
- 1.3 il Comitato Paritetico di Pilotaggio
- 1.4 il Responsabile del Piano
- 1.5 la/le Impresa/e Beneficiaria/e (ed il Regime di Aiuti di Stato prescelto)

#### **1.1 Soggetto Presentatore**

.

ll SIGEF procede in automatico a compilare la pagina con i dati inseriti durante la procedura di registrazione, permettendo, ove necessario, la modifica dei dati formali.

In caso di errore in merito alla attribuzione della qualifica di Soggetto Presentatore all'interno del Piano, è necessario procedere ad una nuova procedura di registrazione.

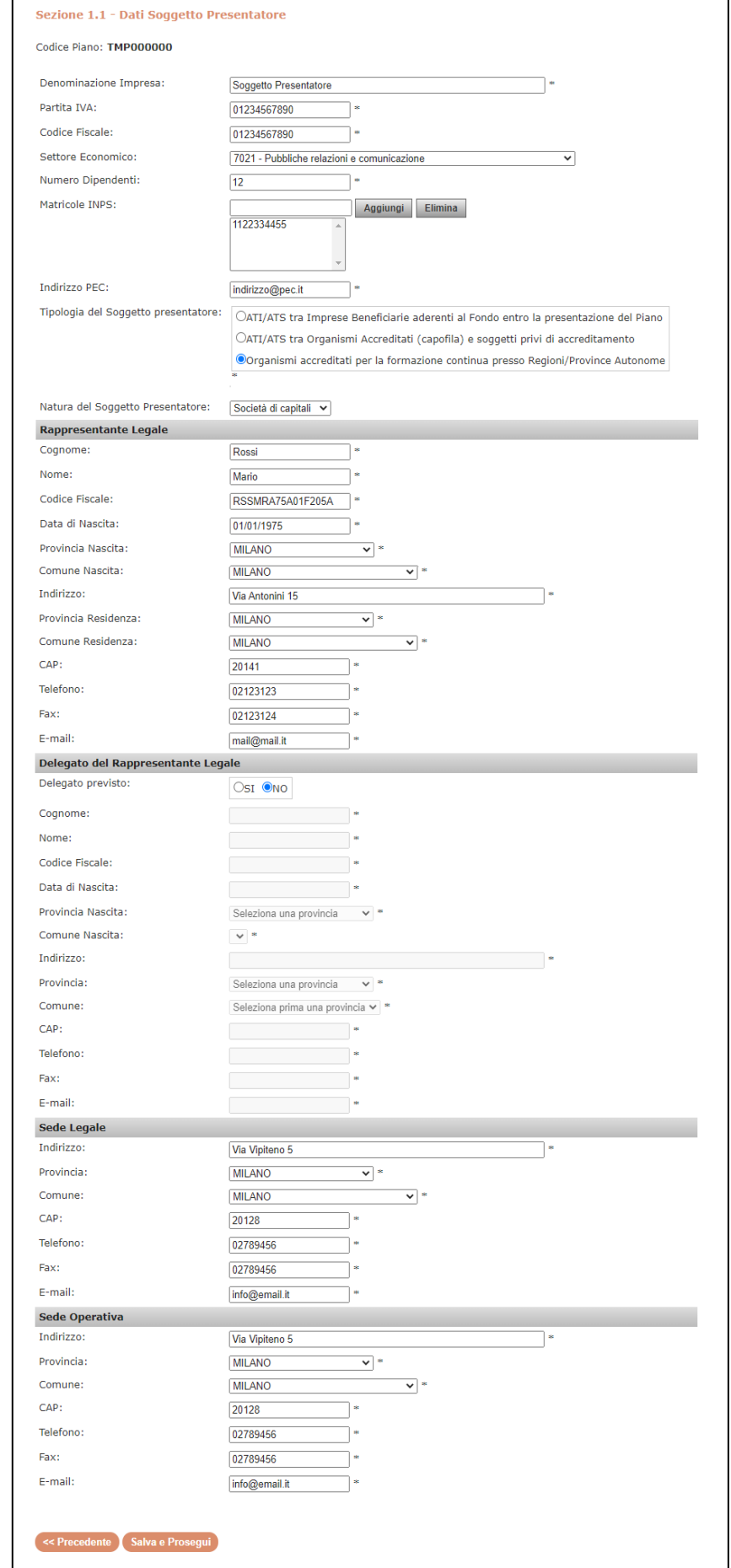

## **1.2 Soggetto Attuatore**

Entrando nella sezione è presente una pagina con evidenziato l'elenco dei Soggetti Attuatori ed il

tasto Nuovo Soggetto Attuatore per l'inserimento dei relativi dati.

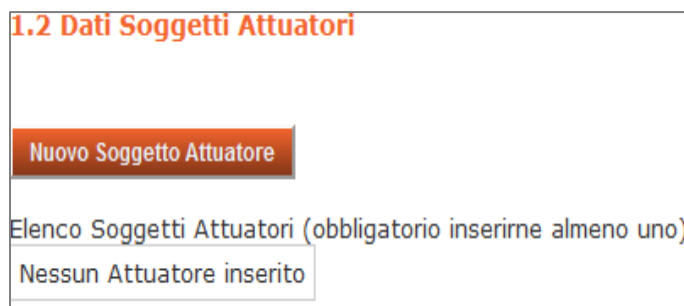

Per ciascun Soggetto Attuatore sarà necessario inserire informazioni e dati di natura anagrafica.

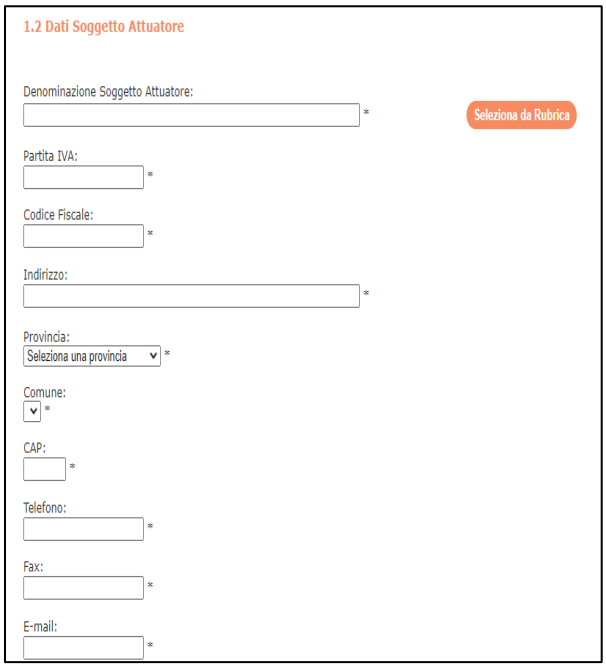

Per quanto riguarda i campi **"Tipologia del Soggetto Attuatore"** e **"Natura del Soggetto Attuatore"**, può essere selezionata una sola tra le opzioni presenti.

Essendo i campi correlati, Il Sistema mostra solamente gli items di interesse rispetto alla scelta fatta nel campo "Tipologia del Soggetto Attuatore:

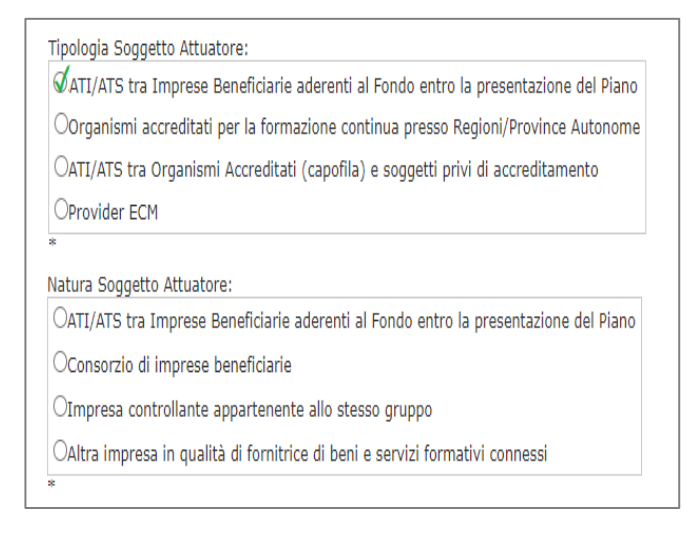

Tipologia Soggetto Attuatore:

OATI/ATS tra Imprese Beneficiarie aderenti al Fondo entro la presentazione del Piano

Corganismi accreditati per la formazione continua presso Regioni/Province Autonome

 $\mathcal O$ ATI/ATS tra Organismi Accreditati (capofila) e soggetti privi di accreditamento

**O**provider ECM

Natura Soggetto Attuatore:

OIstituto scolastico pubblico o privato

Ouniversità

OEnte di formazione/Agenzia formativa

OSocietà di consulenza e/o formazione

OIstituto, Centro o Società di ricerca pubblico o privato

Cliccando sul tasto si ritorna alla pagina iniziale della sezione (elenco dei Soggetti Attuatori ed inserimento Nuovo Soggetto Attuatore). Con i pulsanti in basso si potrà ritornare alla sezione precedente o passare alla successiva.

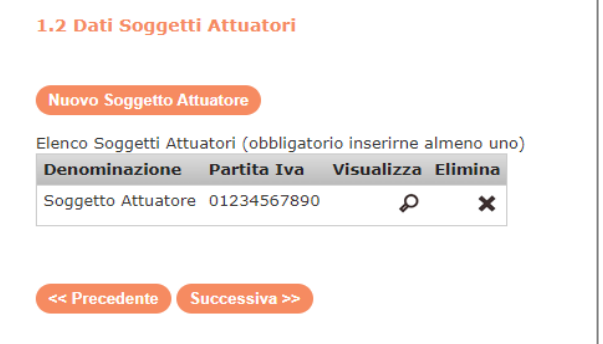

#### **1.3 Presenza del Comitato Paritetico di Pilotaggio**

Il Piano Formativo può prevedere la presenza o meno di un Comitato Paritetico di Pilotaggio, ovvero di un organismo con funzioni di validazione della progettazione nonché di supervisione della rispondenza dell'attuazione del Piano formativo con le linee guida e gli obiettivi previsti nell'Accordo Sindacale di condivisione del Piano.

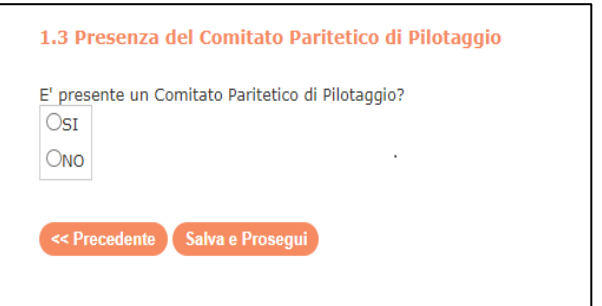

È formato da esponenti nominati pariteticamente dalle parti datoriali e sindacali firmatarie dell'Accordo Sindacale.

Una volta effettuata la scelta, prima di procedere, è necessario cliccare sul tasto

Salva e Prosegui

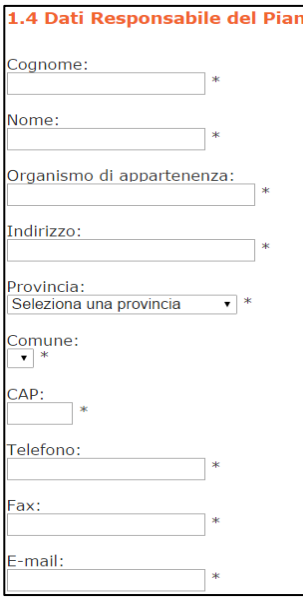

#### **1.4 Dati Responsabile del Piano**

Contiene informazioni di carattere generale sul Responsabile del Piano. In caso di Finanziamento del Piano, Fonservizi utilizzerà i dati immessi per tutte le comunicazioni relative alla gestione del Piano Formativo.

*NOTA BENE: II Responsabile del Piano può appartenere a strutture diverse dal Soggetto Presentatore.*

Cliccando infine sul tasto stalva e Prosegui si accede al passaggio successivo

#### **1.5. Dati Impresa Beneficiaria**

Entrando nella sezione è presente una pagina con evidenziato l'elenco delle Imprese Beneficiarie ed il tasto **"Nuova Impresa Beneficiaria"** per l'inserimento di una Nuova Beneficiaria e dei relativi dati.

*NOTA BENE: Pena l'inammissibilità il Piano Formativo deve coinvolgere almeno 4 Imprese Beneficiarie. Il Sistema non permette comunque l'inserimento di un numero di Imprese inferiore.*

Se il Soggetto Presentatore è anche Impresa Beneficiaria il Sistema riporta i dati anagrafici inseriti in precedenza.

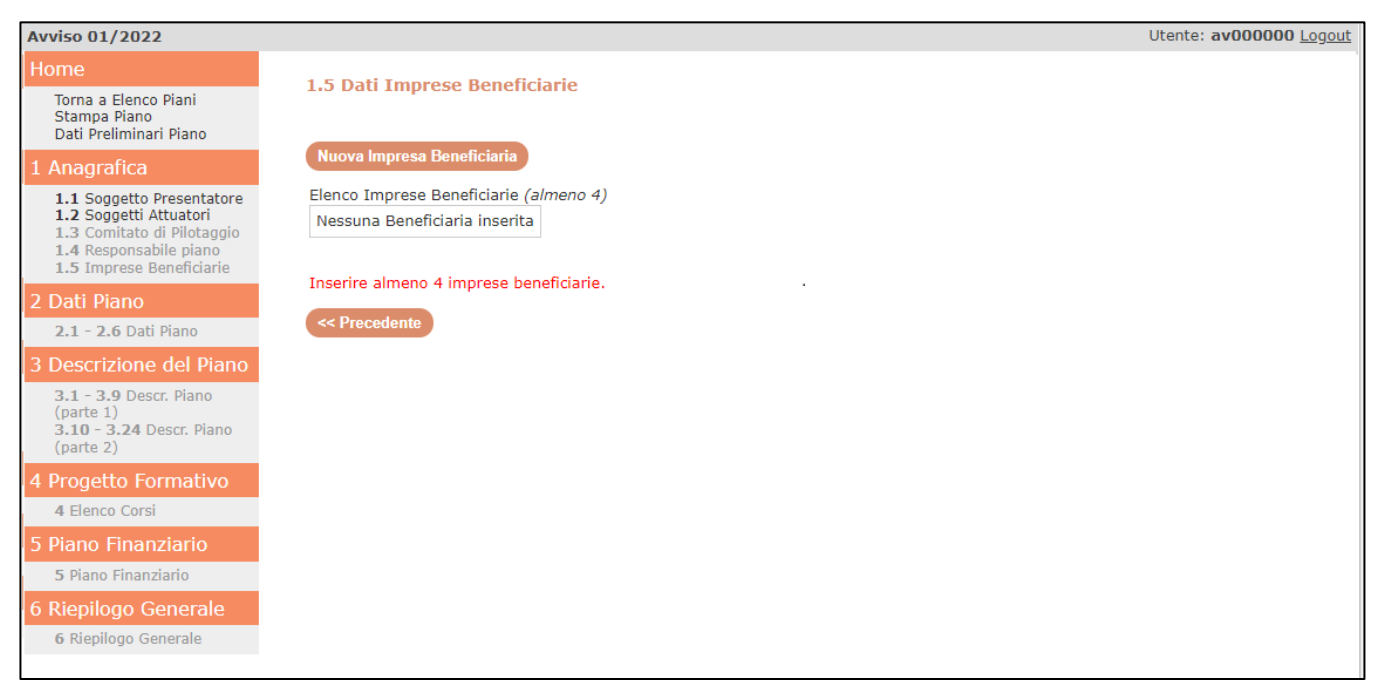

In questa sezione sono presenti le informazioni sull'Impresa Beneficiaria, di carattere:

- *Anagrafico* (denominazione, P. IVA o Codice fiscale, matricola/e INPS aderente/i, Macrosettore, Codice ATECO, indirizzo, recapiti telefonici, fax, email)
- *Quali-quantitativo* (data di adesione al Fondo, numero, sesso e tipologia dei dipendenti associati alle matricole INPS di adesione al Fondo alla data della presentazione della richiesta di finanziamento, numero, sesso e tipologia dei dipendenti in formazione).

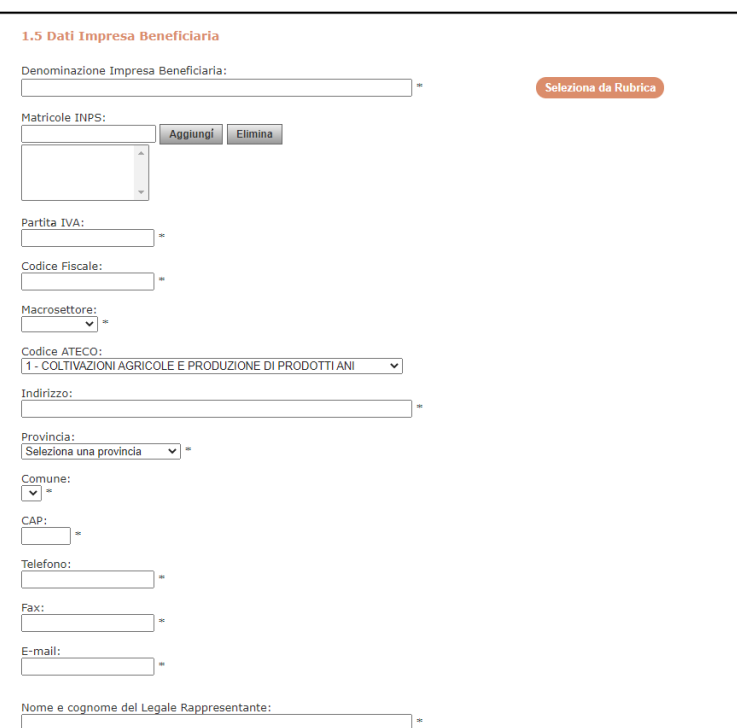

Nel campo "**Matricole INPS**" andranno inserite tutte le matricole INPS dell'Impresa Beneficiaria per cui è stata fatta l'adesione a Fonservizi. Il SIGEF riporta nello spazio sottostante l'elenco delle Matricole inserite.

Per **Macrosettore** e **Codice Ateco** sono previsti menù a tendina dentro al quale selezionare il macrosettore ed il codice ATECO di riferimento.

In "**Data di Adesione a Fonservizi**" andranno inseriti il mese e I'anno in formato MM/AAAA.

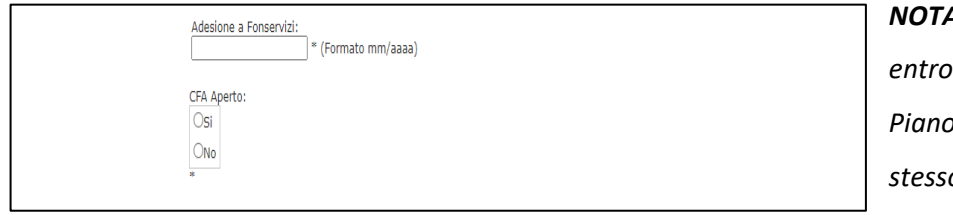

*NOTA BENE: L'adesione a Fonservizi –* la data di presentazione del *Piano e fino alla liquidazione dello stesso – è elemento essenziale della* 

*richiesta di finanziamento ed è oggetto di apposita dichiarazione all'interno dell'Allegato 2. Il mancato rispetto di tale requisito comporta la revoca del finanziamento da parte del Fondo. Si ricorda pertanto che in caso di finanziamento il Soggetto Presentatore dovrà produrre copia del cassetto previdenziale di ciascuna Impresa Beneficiaria con indicazione del codice FPSI di adesione a Fonservizi. Si ricorda che per le imprese provenienti da altro Fondo Interprofessionale, prima di aderire a Fonservizi, è necessario revocare l'adesione rispetto al Fondo di provenienza, inserendo il codice REVO. In caso di discordanza saranno presi in considerazione i dati presenti nel cassetto previdenziale.*

Si richiede inoltre, al punto **"CFA aperto"**, di segnalare l'apertura o meno, alla data di presentazione del Piano, di un proprio Conto Formazione Aziendale da parte dell'Impresa Beneficiaria

*NOTA BENE: Sono escluse dalla partecipazione al presente Avviso le imprese aderenti che all'attivazione del CFA hanno optato per l'utilizzo dell'80 % del versato.*

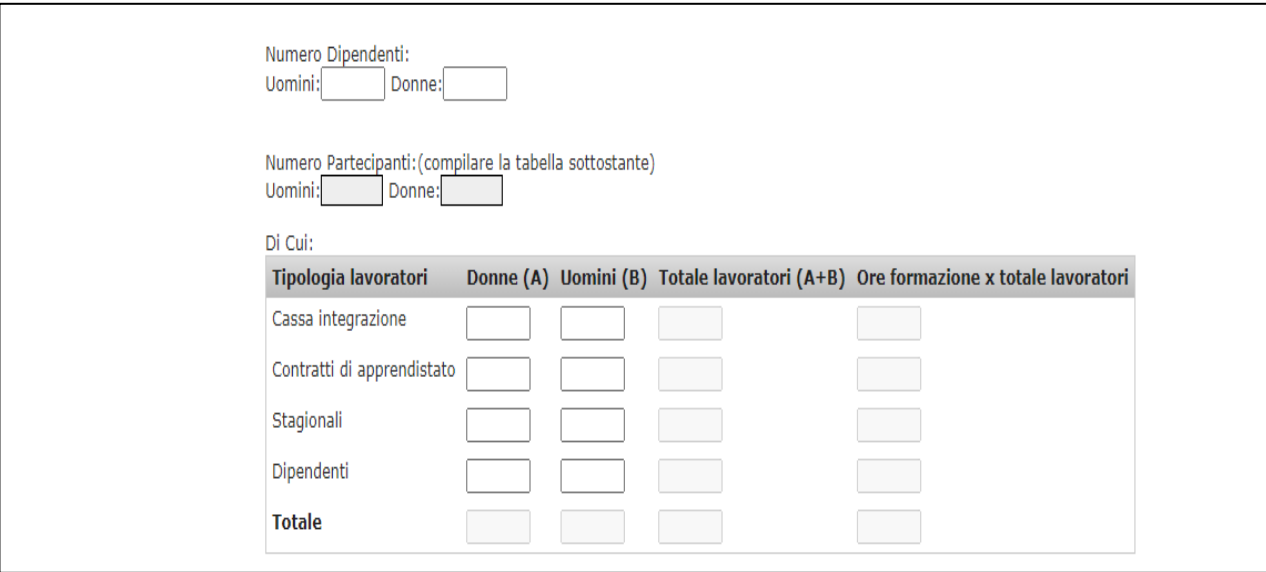

Nel **campo** "**Tipologia di lavoratori**" andranno specificate le informazioni generali indicate ai punti precedenti, inserendo la numerosità dei lavoratori appartenenti a ciascuna tipologia, divisi in base al sesso. Il Totale Lavoratori, per singola tipologia, viene calcolato in automatico.

Il monte ore di formazione per ciascuna tipologia viene calcolato in automatico dal SIGEF, sommando il monte ore formazione – sempre per ciascuna tipologia – di tutti i Progetti (Corsi) del Piano a cui partecipino i lavoratori dell'Impresa (per ciascun Corso il monte ore formazione è pari al numero degli allievi x n. ore del Corso, indipendentemente dalle edizioni. Tale dato è riportato al campo **4.15** di ciascun Corso).

Si dovrà indicare anche la dimensione aziendale, elemento propedeutico al successivo item sugli Aiuti di Stato.

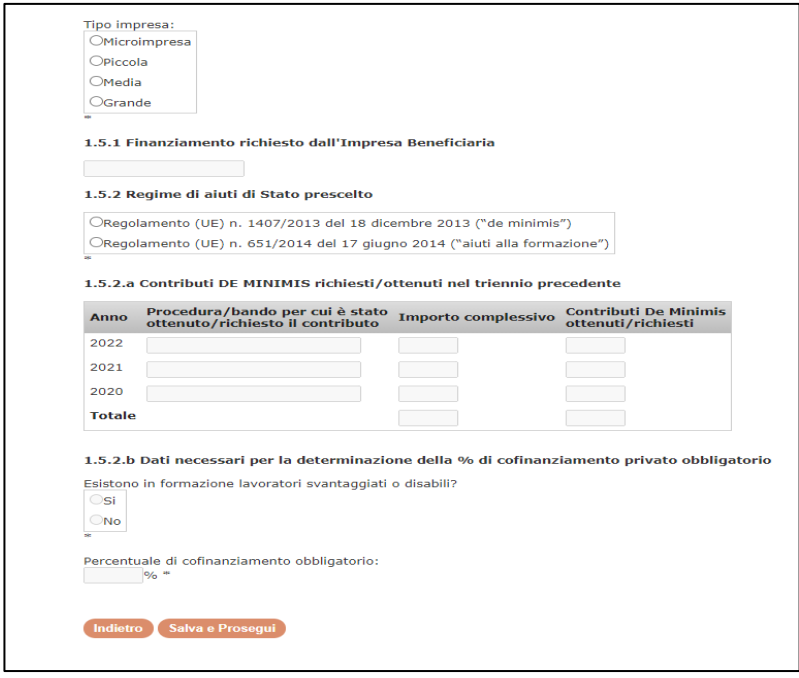

Nel campo relativo alla Tipologia, l'Impresa dovrà optare per una sola delle quattro opzioni previste (Micro, Piccola, Media, Grande Impresa), come riportato nella tabella seguente:

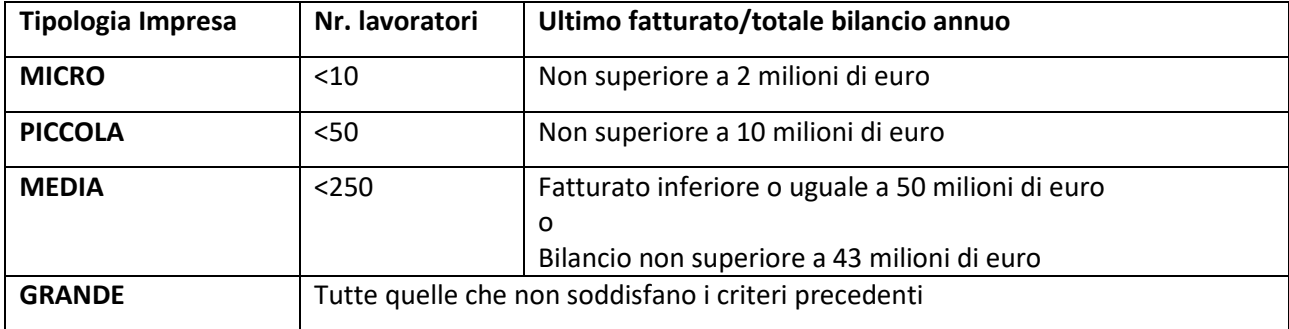

Nel **campo 1.5.1 Finanziamento richiesto dall'Impresa Beneficiaria** il SIGEF inserisce direttamente l'importo richiesto, calcolato sommando i risultati della moltiplicazione tra l'importo di costo orario inserito nel **campo 4.17 Parametro di finanziamento orario utilizzato**, la durata in ore di una edizione (**campo 4.5)** ed il numero dei partecipanti dell'impresa in oggetto (**campo 4.15**), di tutti i Corsi a cui partecipino i lavoratori dell'Impresa.

Nel **campo 1.5.2 Regime di aiuti di Stato prescelto** è necessario indicare il regime di aiuti di Stato scelto tra il "de minimis" e gli "aiuti alla formazione" in vigore.

Nel caso in cui l'Azienda opti per il **Regime "de minimis"**, dovrà dare evidenza dei finanziamenti pubblici ottenuti nel triennio 2022-2021-2020, compilando la Tabella di cui al campo **1.5.2.a**

Nel caso in cui l'Azienda opti per il **Regime** degli "**aiuti alla formazione**" è necessaria la compilazione del punto **1.5.2.b** "**Dati necessari per la determinazione della % di cofinanziamento privato obbligatorio ai sensi del regime degli aiuti alla formazione"** al fine di raccogliere le informazioni per la determinazione della percentuale di cofinanziamento obbligatorio che ciascuna Impresa Beneficiaria deve garantire ai fini dell'ammissibilità del Piano.

Alla determinazione di tale percentuale concorrono due differenti tipi di informazioni:

- ‐ Tipo di impresa *(di cui all'item precedente)*
- ‐ Formazione rivolta esclusivamente a lavoratori svantaggiati o disabili

Nel campo "**Esistono in formazione lavoratori svantaggiati o disabili"** l'Impresa dovrà indicare se la formazione è destinata esclusivamente a *lavoratori svantaggiati* o *disabili*.

Per *lavoratori svantaggiati* s'intendono i lavoratori in possesso di almeno uno dei seguenti requisiti:

- $\checkmark$  non avere un impiego regolarmente retribuito da almeno sei mesi;
- $\checkmark$  avere un'età compresa tra i 15 e i 24 anni;
- $\checkmark$  non possedere un diploma di scuola media superiore o professionale (livello ISCED 3) o aver completato la formazione a tempo pieno da non più di due anni e non avere ancora ottenuto il primo impiego regolarmente retribuito;
- $\checkmark$  aver superato i 50 anni di età;
- $\checkmark$  essere un adulto che vive solo con una o più persone a carico;
- ✓ essere occupato in professioni o settori caratterizzati da un tasso di disparità uomo-donna che supera almeno del 25 % la disparità media uomo-donna in tutti i settori economici dello Stato membro interessato se il lavoratore interessato appartiene al genere sottorappresentato;
- ✓ appartenere a una minoranza etnica di uno Stato membro e avere la necessità di migliorare la propria formazione linguistica e professionale o la propria esperienza lavorativa per aumentare le prospettive di accesso ad un'occupazione stabile.

#### Per *lavoratore con disabilità* s'intende:

- ✓ chiunque sia riconosciuto come lavoratore con disabilità a norma dell'ordinamento nazionale
- $\checkmark$  chiunque presenti durature menomazioni fisiche, mentali, intellettuali o sensoriali che, in combinazione con barriere di diversa natura, possono ostacolare la piena ed effettiva partecipazione all'ambiente di lavoro su base di uguaglianza con gli altri lavoratori;

In base alle informazioni raccolte il SIGEF procede al calcolo della quota di cofinanziamento obbligatoria in caso di scelta del **Regime** degli **Aiuti alla formazione**.

*NOTA BENE: Per approfondimenti e chiarimenti sui Regimi degli Aiuti di Stato – ed in particolare su intensità degli aiuti, attività formative escluse e costi ammissibili in caso di scelta del Regime degli Aiuti alla formazione – si rinvia al documento "Normativa relativa agli Aiuti di Stato", scaricabile dal sito istituzionale del Fondo. Si evidenzia che la formazione "obbligatoria" è ammessa solamente ed esclusivamente scegliendo il Regime "de mininis"*

Come per le altre sezioni cliccando infine sul tasto si salva e Prosegui si salvano i dati inseriti e si accede alla sezione successiva.

### **Sezione 2 – DATI PIANO**

La sezione 2 è dedicata alla raccolta di alcuni dati di sintesi del Piano, rinviando alle successive sezioni per la descrizione complessiva e quella di dettaglio dei singoli Corsi che lo compongono.

Il SIGEF compila direttamente i campi **2.1 Titolo del Piano formativo** e **2.2 Tipologia del Piano formativo** con le informazioni inserite nei dati preliminari del Piano.

**2.3 Settore Merceologico e/o CCNL applicato** è un campo dotato di un menù a tendina dove selezionare la tipologia di Settore Merceologico e/o di CCNL applicato. Nei Piani Multiaziendali/Settoriali/Territoriali occorre considerare il Settore Merceologico e/o il CCNL "prevalente", ovvero quello a cui fanno riferimento il maggior numero di imprese beneficiarie coinvolte.

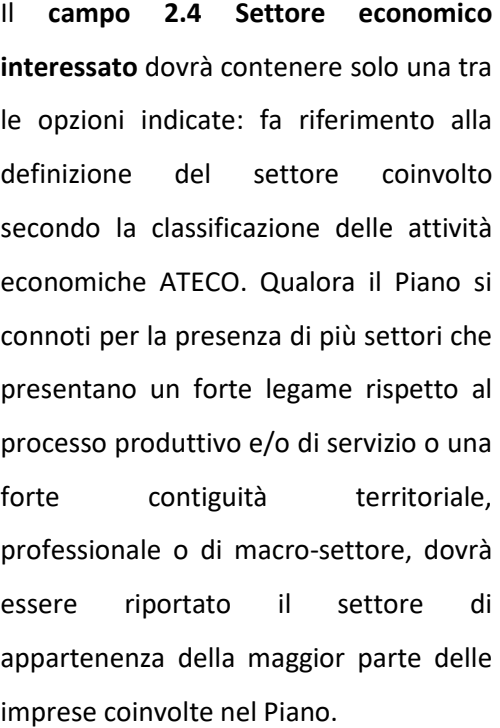

2.4 Settore economico interessato (nel caso di Piani settoriali indicare il settore prevalente Istat - Ateco)

- OA AGRICOLTURA, CACCIA E SILVICOLTURA
- OB PESCA, PISCICOLTURA E SERVIZI CONNESSI
- OC ESTRAZIONE DI MINERALI
- OD ATTIVITA' MANIFATTURIERE
- OE PRODUZIONE E DISTRIBUZIONE DI ENERGIA ELETTRICA, GAS E ACQUA
- OF COSTRUZIONI
- OG COMMERCIO ALL'INGROSSO E AL DETTAGLIO; RIPARAZIONE DI AUTOVEICOLI, MOTOCICLI E DI BENI PERSONALI E PER LA CASA
- CH ALBERGHT F RISTORANTI
- OI TRASPORTI, MAGAZZINAGGIO E COMUNICAZIONI
- 0] ATTIVITA' FINANZIARIE
- OK ATTIVITA' IMMOBILIARI, NOLEGGIO, INFORMATICA, RICERCA, SERVIZI ALLE IMPRESE
- OL AMMINISTRAZIONE PUBBLICA
- $\bigcirc$ <sub>M</sub> ISTRIIZIONE
- N SANITA' E ASSISTENZA SOCIALE
- OO ALTRI SERVIZI PUBBLICI, SOCIALI E PERSONALI
- OP ATTIVITA' SVOLTE DA FAMIGLIE E CONVIVENZE
- $\overline{Q}$  ORGANIZZAZIONI ED ORGANISMI EXTRATERRITORIALI

Nel **campo 2.5 Territorio/i interessato/i** l'impresa deve indicare su quale/i territorio/i ha ricaduta l'iniziativa formativa in oggetto, indicando la/e Regione/i di localizzazione delle Imprese coinvolte nel Piano.

#### 2.5 Territorio/i interessato/i

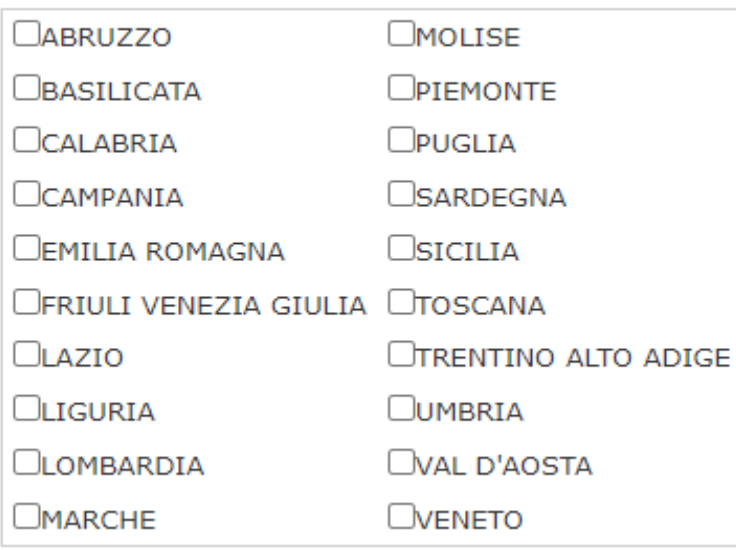

**2.6 Organizzazioni che hanno sottoscritto l'Accordo** consente di indicare i dati inerenti sia la parte sindacale sia quella datoriale. Tale indicazione è obbligatoria ai fini della ammissibilità del formulario.

*NOTA BENE: Gli accordi tra le parti sociali (datoriale e sindacale) possono avvenire a diversi livelli in relazione ad aspetti inerenti alla tipologia del Piano ed il numero di territori interessati. Ai fini del presente Avviso i Piani dovranno essere sottoscritti secondo la seguente ripartizione:*

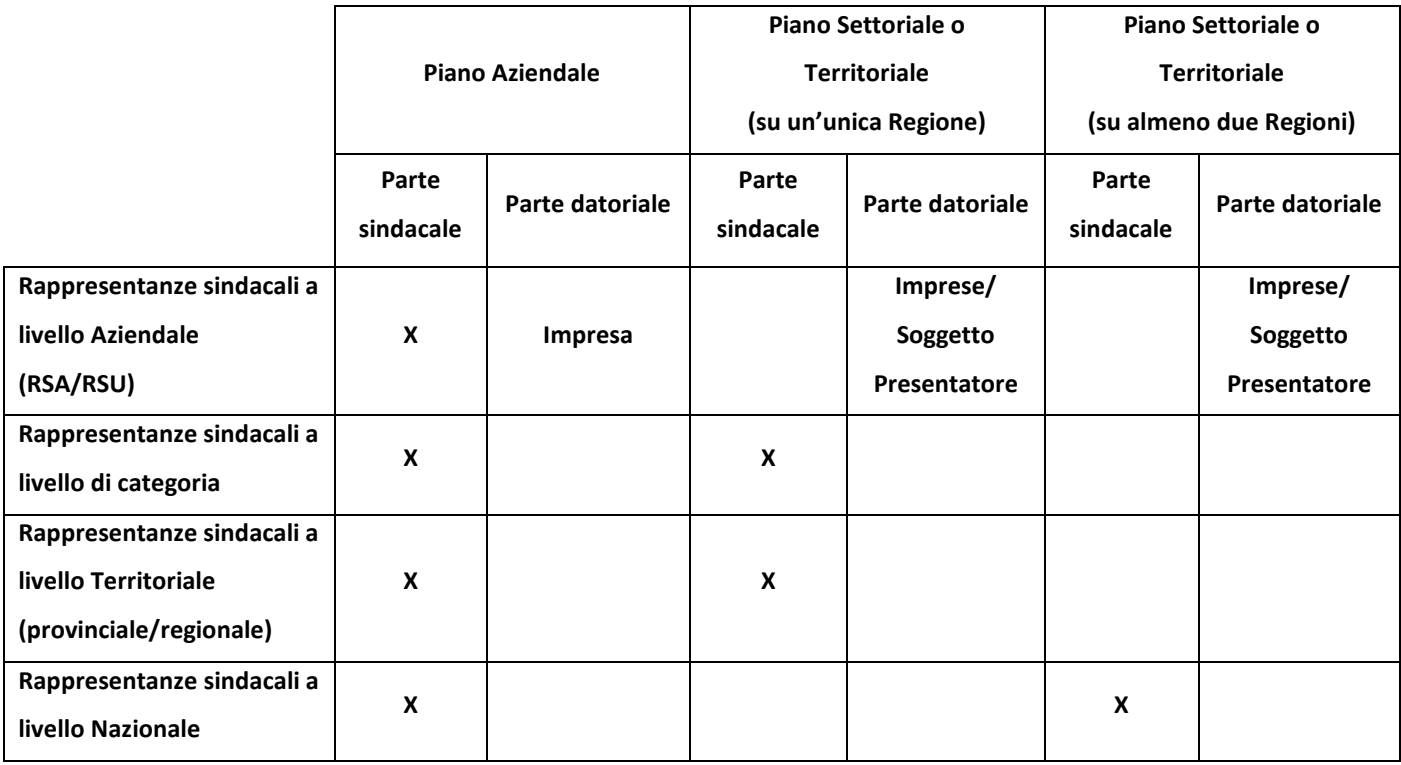

Si ricorda che per la Parte sindacale i livelli sono:

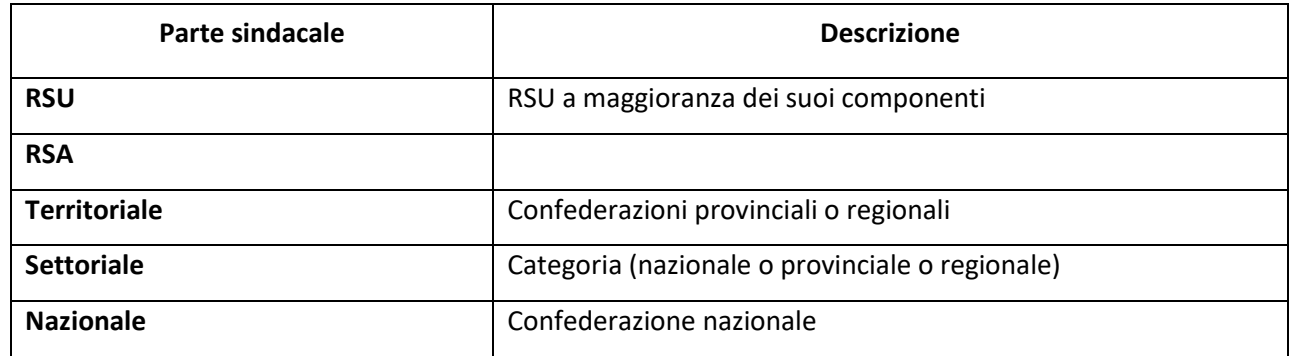

Si ricorda che per la Parte datoriale stipulano l'Accordo:

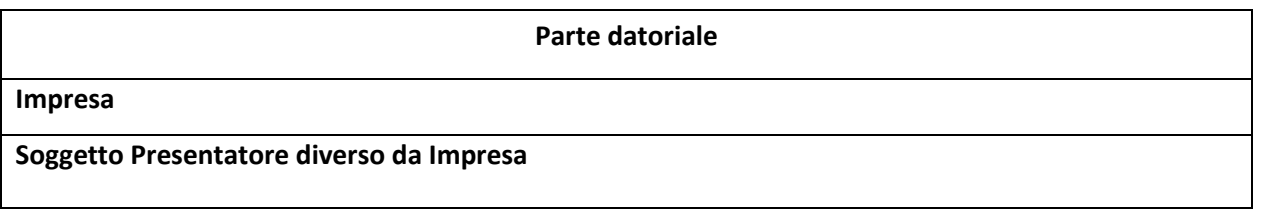

Come per le altre sezioni cliccando infine sul tasto salva e Prosegui si salvano i dati inseriti e si accede alla sezione successiva.

# **Sezione 3 – DESCRIZIONE DEL PIANO FORMATIVO**

La sezione 3 è dedicata alla raccolta delle informazioni quali-quantitative oggetto di valutazione da parte di Fonservizi. La compilazione di tale sezione consente di avere una descrizione esaustiva del Piano e delle azioni propedeutiche e di accompagnamento che lo compongono.

Lo spazio disponibile per i campi di carattere descrittivo è in genere limitato a 7.000 caratteri per cui è essenziale sintetizzare tutte le informazioni realmente utili per consentire ai valutatori di conoscere e comprendere il contesto aziendale e le motivazioni che hanno portato alla progettazione del Piano.

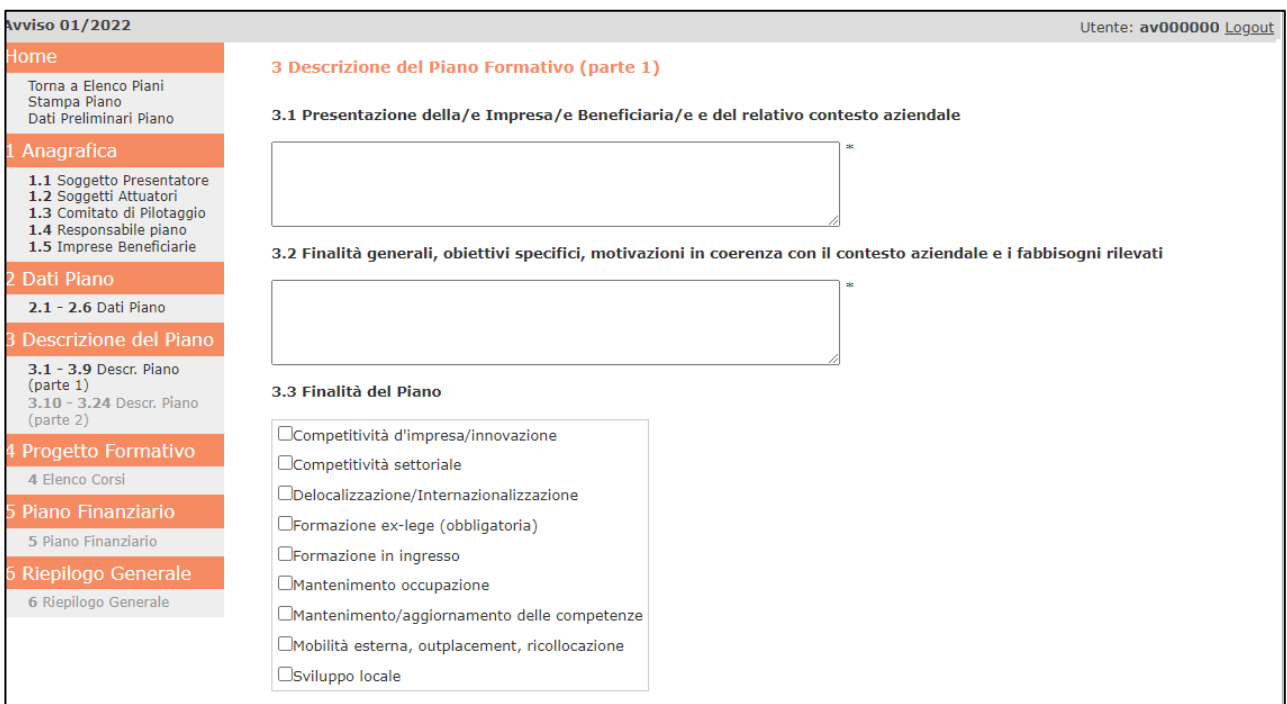

Il **campo 3.1** richiede di fornire una sintetica presentazione dell'Impresa/e Beneficiaria/e e del relativo contesto aziendale. Nel **campo 3.2** è richiesto di descrivere le finalità generali, gli obiettivi specifici e le motivazioni del Piano candidato al finanziamento, evidenziandone la coerenza con il contesto di riferimento ed i fabbisogni formativi e professionali rilevati.

**3.3 Finalità del Piano** – ove è possibile dare una risposta multipla – consente di indicare i fabbisogni e/o le necessità cui l'intervento formativo risponde. Di seguito si riporta una tabella esplicativa delle variabili presenti nel predetto campo, al fine di agevolare la scelta delle finalità coerenti con gli obiettivi di formazione dell'impresa.

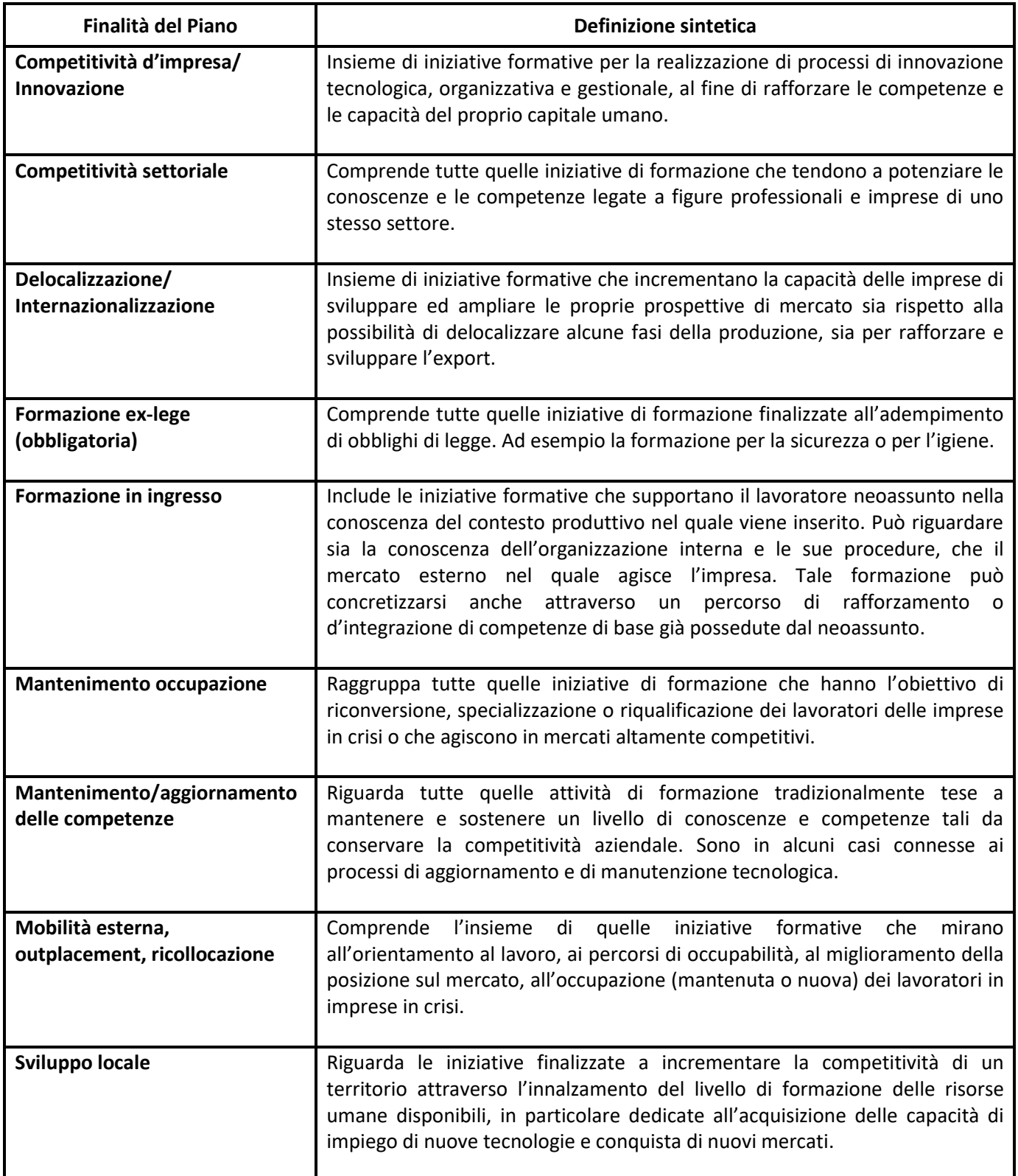

**3.4 Descrizione dell'impianto didattico complessivo**  richiede l'inserimento della descrizione della macro progettazione del Piano Formativo: denominazione Progetti (Corsi), ore corsi, timing, motivazioni specifiche, tipologia docenti, ecc.

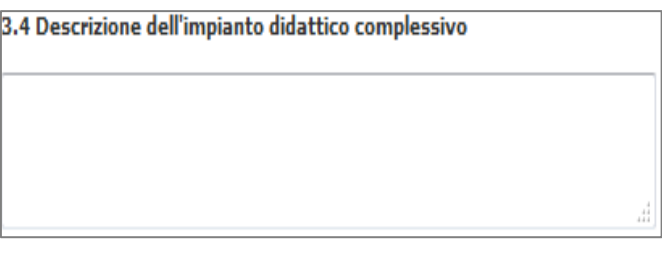

*NOTA BENE: Sarà possibile inserire al massimo 5 (cinque) percorsi individuali (destinati ciascuno ad un singolo lavoratore). Non è possibile presentare un Piano formato esclusivamente da uno o più percorsi individuali.*

Al fine di una lettura di sintesi del Piano stesso il Soggetto Presentatore dovrà inserire all'interno del predetto campo una sintesi delle informazioni dei Corsi che fanno parte del Piano alla stregua dell'esempio riportato di seguito: **Denominazione Corso**

**N. ore N. allievi FAD asincrona (SI/NO)**

Tali informazioni potranno essere messe in forma tabellare all'interno dell'Accordo sindacale di condivisione del Piano (come l'esempio di seguito riportato) in ottemperanza della disposizione relativa ai requisiti minimi prevista nell'Avviso:

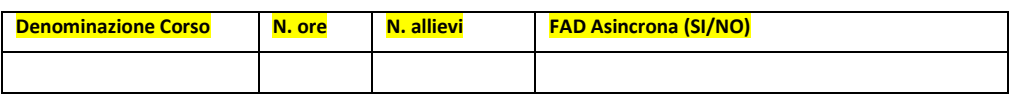

I **Risultati attesi**, di cui al punto **3.5**, dovranno indicare in termini concreti, ovvero numericamente quantificabili, gli effetti prodotti in uscita dal percorso formativo.

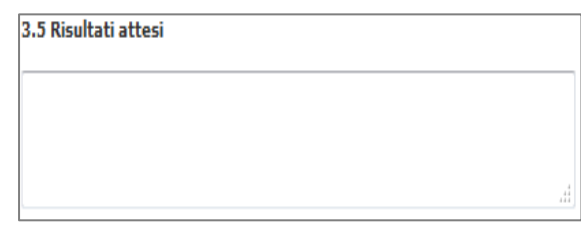

Ad esempio:

- % di lavoratori sul totale dei soggetti in formazione che hanno acquisito le competenze indicate
- % di lavoratori riqualificati sul totale dei soggetti in formazione
- aumento della produttività interna
- livello di soddisfazione percepita dei lavoratori/beneficiari e della committenza interna rispetto alla formazione erogata
- effetti di performance desiderati.

*NOTA BENE: Per ciascun risultato atteso il Soggetto Presentatore dovrà indicare:*

- *il tipo di strumento utilizzato per la misurazione del risultato*
- *la modalità e l'eventuale tempistica di somministrazione*
- *l'output finale di misurazione.*

**3.6 Metodologie formative e strumenti**: il Soggetto Presentatore dovrà descrivere l'approccio metodologico scelto per rendere efficace l'apprendimento dei lavoratori e

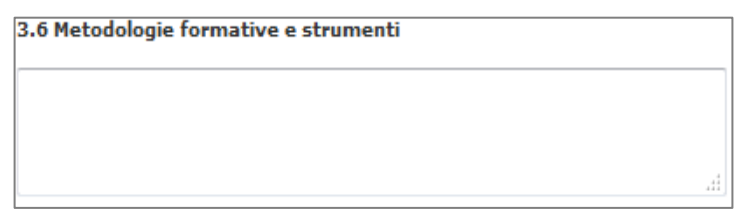

l'acquisizione delle competenze desiderate, anche in relazione alle specifiche azioni formative. In questo senso, la classica modalità "aula" potrà essere affiancata da una o più metodologie specifiche: laboratorio, *project work*, simulazioni, FAD sincrona e asincrona, *outdoor*, *training on the job*, ecc.

**3.7 Azioni propedeutiche e/o di supporto alle attività formative**: andrà indicata la presenza o meno di azioni propedeutiche e di supporto alle attività formative che nell'insieme servono a contestualizzare e individuare con chiarezza e precisione:

- i fabbisogni formativi aziendali
- l'analisi delle aspettative
- le strategie per l'eventuale riparametrazione delle azioni formative
- la mappatura delle competenze in ingresso alla formazione
	- la rilevazione della soddisfazione/utilità percepite dei beneficiari e della committenza interna rispetto alle attività formative.

Nel caso in cui esse siano previste, nel campo **3.7.1** andranno indicate la/e tipologia/e previste; nel caso in cui la tipologia prescelta dall'Impresa non sia presente in elenco, occorre compilare il campo **"Altro"**.

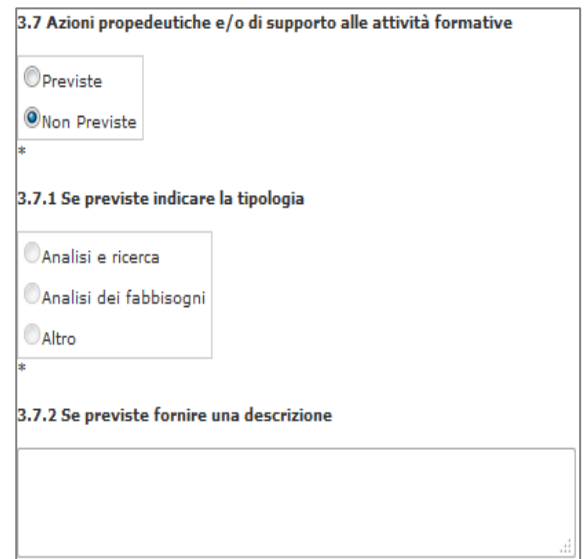

La tipologia di azioni propedeutiche e/o di supporto alle attività formative indicata dovrà essere descritta al seguente campo **3.7.2**, indicandone con chiarezza anche il collegamento con il progetto didattico e/o il Piano nel suo complesso.

Nel punto **3.8 Descrizione sistema di monitoraggio e valutazione**  andranno inserite tutte le informazioni che riguardano:

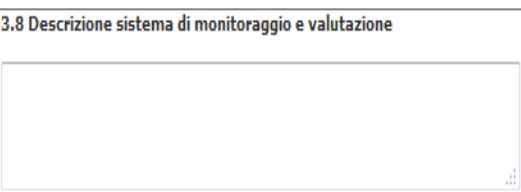

- le attività di monitoraggio poste in essere dal Soggetto Presentatore durante lo svolgimento delle attività del Piano al fine di controllare il corretto andamento delle attività realizzate rispetto a quelle preventivate, il gradimento della didattica, la risposta quantitativa dei lavoratori in termini di presenza alle attività formative, il rispetto del *Gantt* previsto, il rilevamento di criticità che ostacolano la realizzazione delle attività formative e/o la reale efficacia delle stesse in termini di acquisizione delle competenze;
- le attività di valutazione ex post volte a misurare l'efficacia delle attività formative, la rispondenza fra aspettative rilevate attraverso le azioni propedeutiche e di supporto al piano e gradimento *in itinere* ed *ex post*, la valutazione dell'apprendimento finale ed *in itinere*, la valutazione della trasferibilità dell'apprendimento nell'ambiente lavorativo.

*NOTA BENE: Per la descrizione del sistema di monitoraggio e valutazione, il Soggetto Presentatore dovrà indicare gli strumenti/modalità di rilevazioni utilizzate, le modalità operative di realizzazione, la tempistica di rilevazione in riferimento alle diverse fasi di cui si compone il Piano (ad esempio la presenza di un comitato scientifico/cabina di regia e la periodicità degli incontri per il monitoraggio quali-qualitativo del Piano o l'utilizzo di griglie di valutazione per la registrazione dell'innalzamento del livello di performance in ambito professionale a seguito della formazione realizzata).*

**3.9 Descrizione sistema e strumenti di comunicazione**: conterrà informazioni inerenti alle strategie di comunicazione ed i relativi strumenti che il Soggetto Presentatore intende adottare per comunicare nei diversi contesti di riferimento (interno,

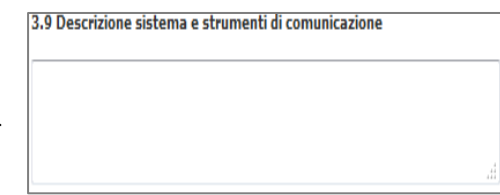

produttivo, territoriale, ecc.), la realizzazione delle attività formative, i risultati raggiunti, lo stato di

avanzamento dei lavori. Può dunque trattarsi di azioni interne o esterne all'Impresa (ad esempio seminari, *workshop*, convegni, creazioni di pagine *web* dedicate) finalizzate alla promozione e/o al *mainstreaming* dei risultati (questo nell'ottica di potenziare la diffusione della cultura della formazione e creare maggiore consenso rispetto ad attività di investimento aziendale sulle risorse umane).

Data la lunghezza della sezione **3 "Descrizione del Piano Formativo"** questa è stata divisa in due pagine: cliccando sul tasto si salvano i dati inseriti e salva e Prosegui si accede alla pagina successiva.

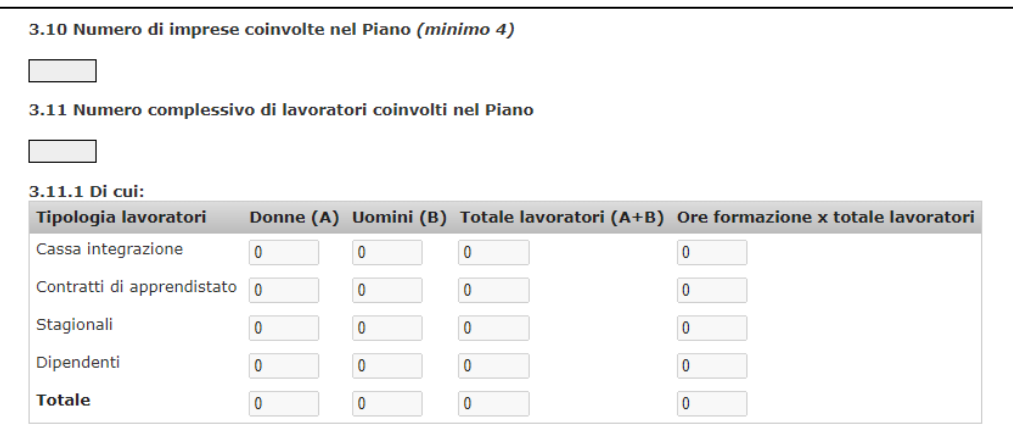

La seguente sottosezione è totalmente compilata dal Sistema sulla base delle informazioni inserite negli items dedicati.

Nel **campo 3.10 Numero di imprese coinvolte nel Piano** è inserito il numero complessivo delle Imprese coinvolte, conteggiando il numero di Imprese Beneficiarie inserite.

**3.11 Numero complessivo di lavoratori coinvolti nel Piano** e **3.11.1 Tipologia di lavoratori coinvolti nel Piano**. Viene evidenziato il numero totale dei lavoratori coinvolti nel Piano, divisi per sesso e tipologia, ottenuto sommando i dati inseriti nei campi 1.5. di ogni Impresa Beneficiaria.

*NOTA BENE: Sarà possibile includere tra i destinatari dell'attività formativa anche i lavoratori stagionali se, nell'ambito dei 12 mesi precedenti la presentazione del Piano, abbiano lavorato alle dipendenze di imprese assoggettate al contributo di cui all'art. 12 della legge n.160/1975, così come modificato dall'art. 25 della legge n. 845/1978 e successive modificazioni ed aderenti a Fonservizi.*

**Il campo 3.12 Durata del Piano in mesi**. Inserisce in automatico la durata in mesi per la realizzazione delle attività del Piano, sulla base dei dati caricati dal compilatore ai seguenti punti 3.13. e 3.14.

*NOTA BENE: La durata massima del Piano prevista dall'Avviso 01/2022 è di 12 mesi dalla data di avvio delle attività del Piano, comunicata dal Soggetto Presentatore al Fondo entro 30 giorni dalla data di sottoscrizione della Convenzione da parte del Soggetto Presentatore.*

AI campi **3.13** e **3.14** si dovranno indicare le date (presunte) di avvio e di fine attività del Piano espresse in formato MM/AAAA. Tali date non saranno considerate vincolanti ai fini delle scadenze stabilite dall'Avviso e dalla Convenzione.

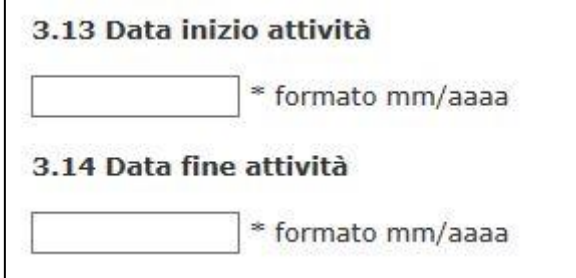

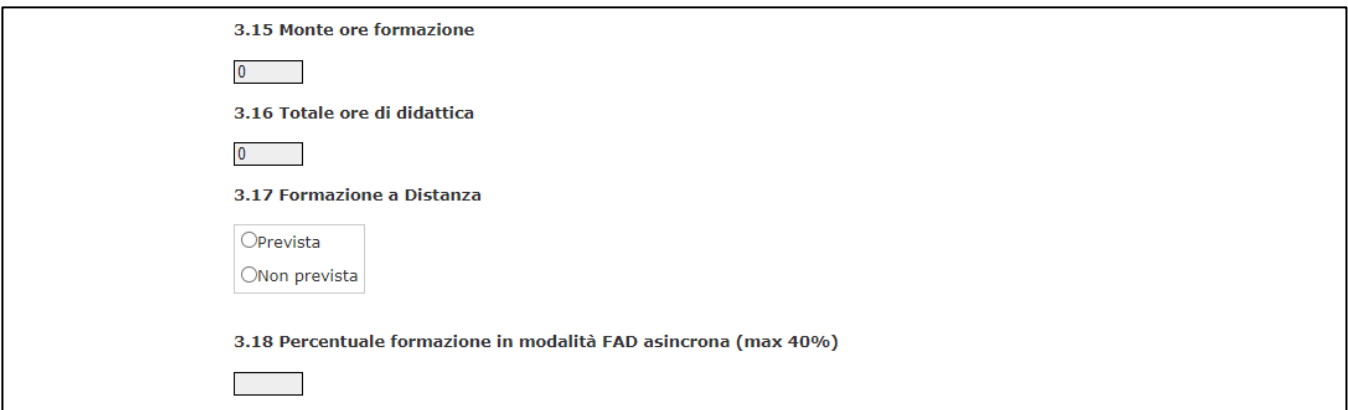

**3.15 Monte ore formazione**. In questo campo è inserito il monte ore di formazione totale del Piano, calcolato dal sistema sommando il monte ore formazione di tutti i Corsi del Piano (per ciascun Corso il monte ore formazione è pari al numero degli allievi x n. ore del corso, indipendentemente dal numero di edizioni dei Corsi). Quindi sommando di tutti i Corsi la moltiplicazione dei dati inseriti ai punti **4.5 Durata in ore** e **4.7 Numero destinatari totali.**

**3.16 Totale ore di didattica** previste dal Piano. In questo campo il SIGEF inserisce il totale delle ore di didattica del Piano, sommando le ore di didattica di tutti i Corsi del Piano (per ciascun Corso moltiplicazione tra il numero delle ore del Corso ed il numero di edizioni dei Corsi). Quindi sommando di tutti i Corsi la moltiplicazione dei dati inseriti ai punti **4.5 Durata in ore** e **4.6 Numero di edizioni.**

**3.17 Formazione a distanza**. In questo campo è necessario evidenziare se nel Piano è presente o meno attività di formazione a distanza (sincrona e/o asincrona).

**3.18 Percentuale formazione in modalità FAD asincrona,** se prevista; in questo campo è inserita la percentuale delle ore di formazione in modalità FAD asincrona rispetto al totale delle ore di docenza, calcolata dividendo la somma delle ore di didattica (n. ore di durata x n. edizioni) dei Corsi dove, al punto **4.8 Modalità formativa** sia stata inserita l'indicazione *"Autoapprendimento mediante formazione a distanza (FAD asincrona) corsi di corrispondenza, o altre modalità di apprendimento gestite dai singoli addetti"* per il dato inserito al punto **3.16 Totale ore di didattica previste dal Piano**.

**NOTA BENE.** *Nell'Avviso 01/2022 le ore erogate in FAD – Formazione a distanza asincrona non possono superare il 40 % del totale delle ore di formazione del Piano. Si ricorda inoltre che il numero delle ore e la percentuale raggiunta devono coincidere con i dati evidenziati nell'Accordo sindacale di condivisione del Piano.*

In caso di presenza di FAD (sincrona e/o asincrona) evidenziata al precedente punto 3.17, è necessario compilare gli items dedicati (da 3.19 a 3.23)

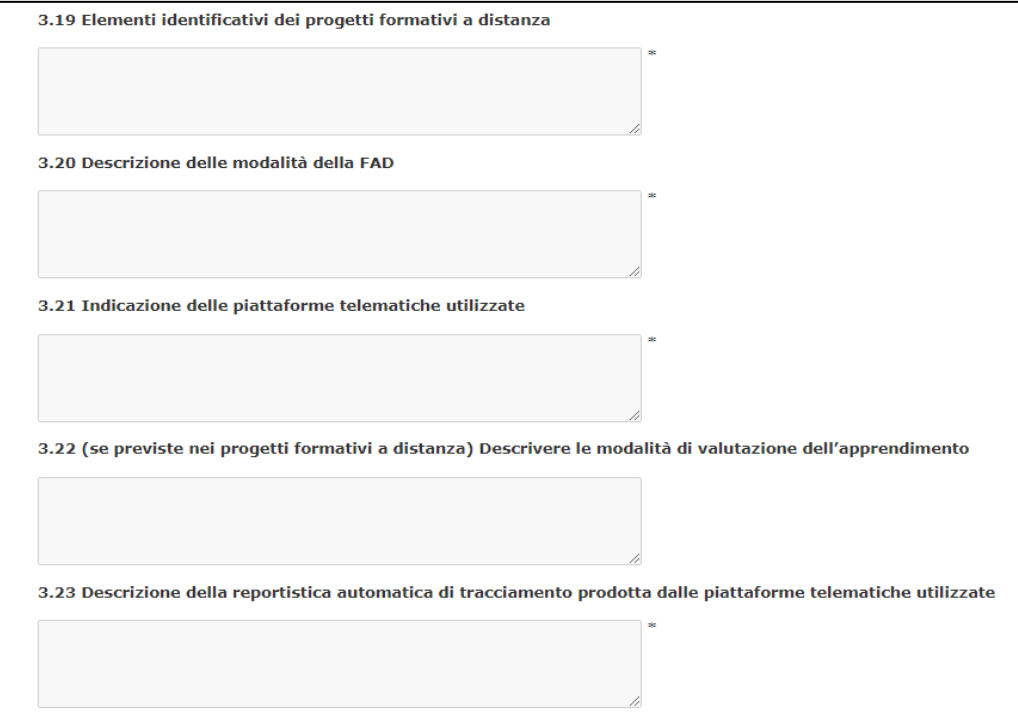

**3.24 Eventuale documentazione di supporto allegata ai fini della valutazione della domanda:** in questo campo il Soggetto Presentatore può allegare della documentazione aggiuntiva al Piano ai fini della valutazione della domanda di finanziamento del Piano formativo (ad es. cronogrammi, presentazioni, tabelle di sintesi, ecc.).

# **Sezione 4 – DATI PROGETTO FORMATIVO**

In questa Sezione sono richieste le informazioni descrittive dei singoli Progetti formativi (Corsi) che compongono il Piano formativo. Questa sezione deve essere compilata per ciascun Corso facente parte il Piano.

Entrando nella sezione è presente una pagina con evidenziato l'elenco dei Corsi inseriti ed il tasto "Nuovo Corso" per l'inserimento di un Nuovo Corso e dei relativi dati.

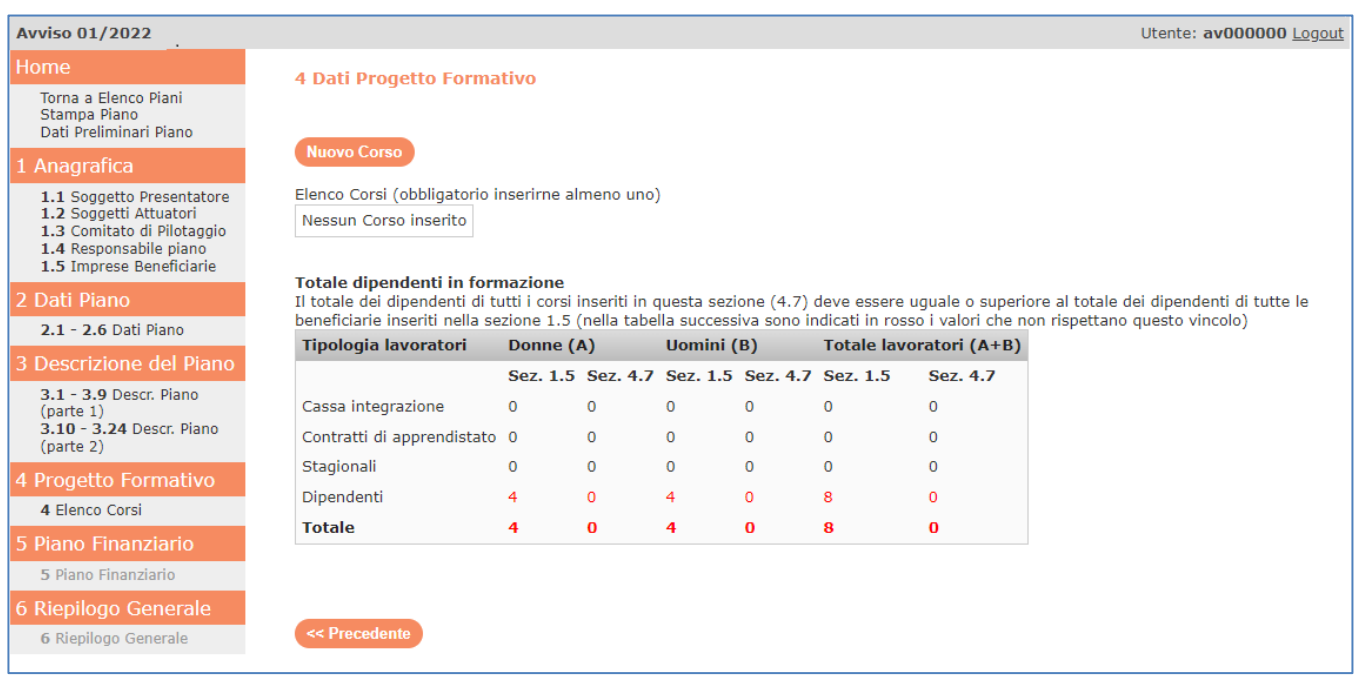

Inoltre è presente una tabella di riepilogo dei dipendenti in formazione che controlla la coerenza dei dati tra quelli inseriti in precedenza (Dipendenti in formazione inseriti a livello delle Imprese Beneficiarie) e quelli inseriti in questa sezione (Dipendenti in formazione per Impresa Beneficiaria nei Corsi). I valori in rosso segnalano il genere e la tipologia dei lavoratori per i quali questo vincolo non è stato rispettato.

**NOTA BENE.** *Si ricorda che il totale dei dipendenti di tutti i Corsi deve essere uguale o superiore al totale dei dipendenti di tutte le beneficiarie inserite alla sezione 1 punto 1.5. Il Sistema non permette l'inserimento dei dati nel Piano Finanziario – e di conseguenza la chiusura e l'invio del Piano – in caso di dati discordanti (permanere del colore rosso).*

**4.1 Titolo del Corso** richiede di indicare la denominazione del Corso. Nel caso in cui il Corso sia Individuale – solo ed esclusivamente per i Piani Aziendali – è necessario flaggare il relativo quadratino.

**NOTA BENE.** *Si ricorda che sono ammessi al massimo 5 Corsi Individuali all'interno di un Piano Formativo. Non è ammissibile un Piano formato esclusivamente da Corsi Individuali. In caso di Corso Individuale il numero massimo di allievi consentiti per Corso ed il numero di edizioni sarà 1.* 

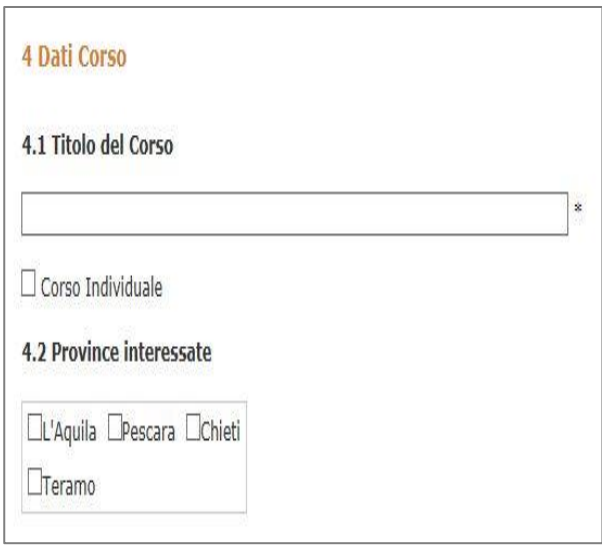

**4.2 Province interessate** andranno specificate la/le Provincia/ce della/e Regione/i indicate al precedente punto 2.6 su cui insiste la localizzazione della/e Impresa/e coinvolta/e nel Corso.

**4.3 Tipologia del Corso** l'Impresa dovrà specificare la natura dell'intervento formativo e l'eventuale integrazione dell'attività formativa propriamente intesa con alcune azioni che possono integrare i percorsi standard (ovvero solo formazione).

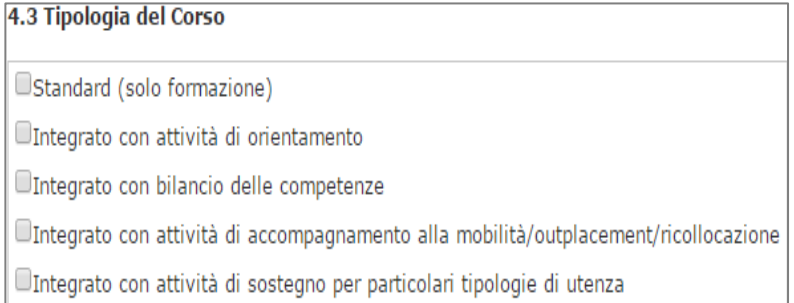

La descrizione delle tipologie di Corso presente nel Piano fa riferimento ad attività:

- di natura propedeutica, tese ad ancorare i fabbisogni formativi al Corso in questione, come nel caso di attività di orientamento e bilancio di competenze;
- di sostegno alla finalità generale del Piano, come attività di accompagnamento alla mobilità/outplacement/ricollocazione;
- di supporto a particolari utenze, come nel caso di servizi di accompagnamento per lavoratori disabili.

*NOTA BENE: la tipologia di Corso indicata deve essere coerente con le altre informazioni inserite nel Piano, come ad esempio la presenza di attività propedeutiche e di supporto di cui al punto 3.7*

**4.4 Tematica formativa** l'Impresa dovrà specificare a quale tematica formativa il Corso si riferisce. A pagina seguente, in forma tabellare, le indicazioni riferite alle opzioni che l'Impresa dovrà indicare.

Nel **campo 4.5 Durata in ore** il SIGEF inserisce in automatico il numero delle ore di didattica del Corso, a prescindere dal numero di edizioni.

4.5 Durata in ore (compilare la voce 4.8) 4.6 Numero di edizioni  $\frac{1}{2}$ 

Nel campo **4.6** deve essere inserito il **numero di edizioni** in cui è svolto il Corso.

Nei **punti 4.7 Numero destinatari totali e 4.7.1** sono riportati in automatico il numero complessivo dei partecipanti (divisi per sesso e tipologia) associati al Corso in questione, sommando i dati inseriti, a livello di singola Impresa Beneficiaria, al **campo 4.15**. Gli inserimenti sono previsti alla pagina successiva della sezione.

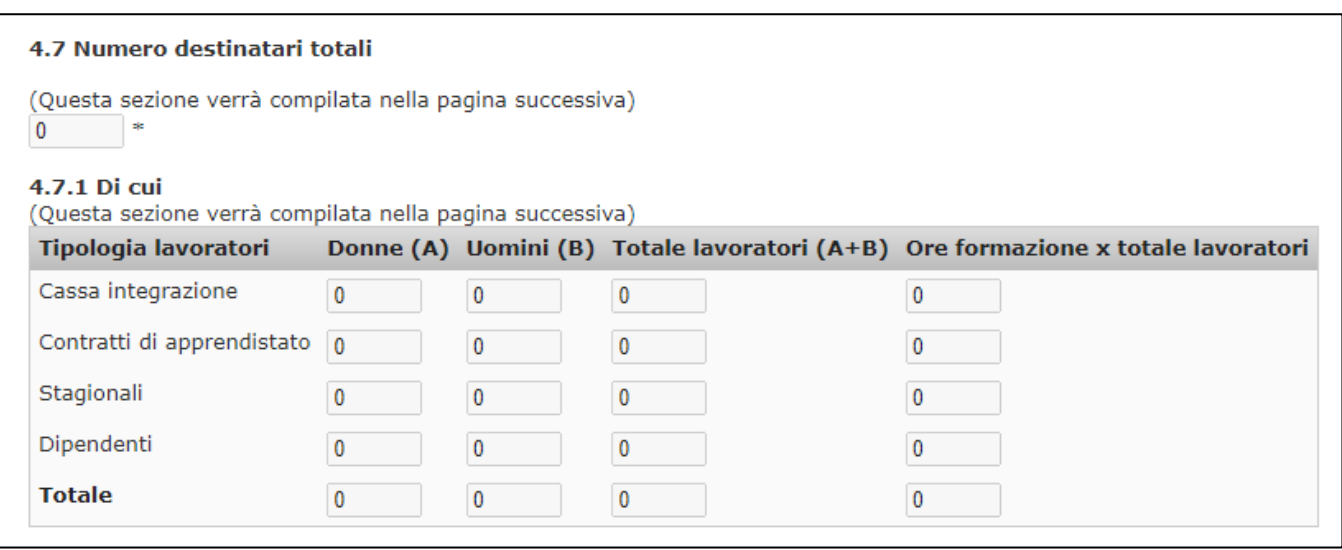

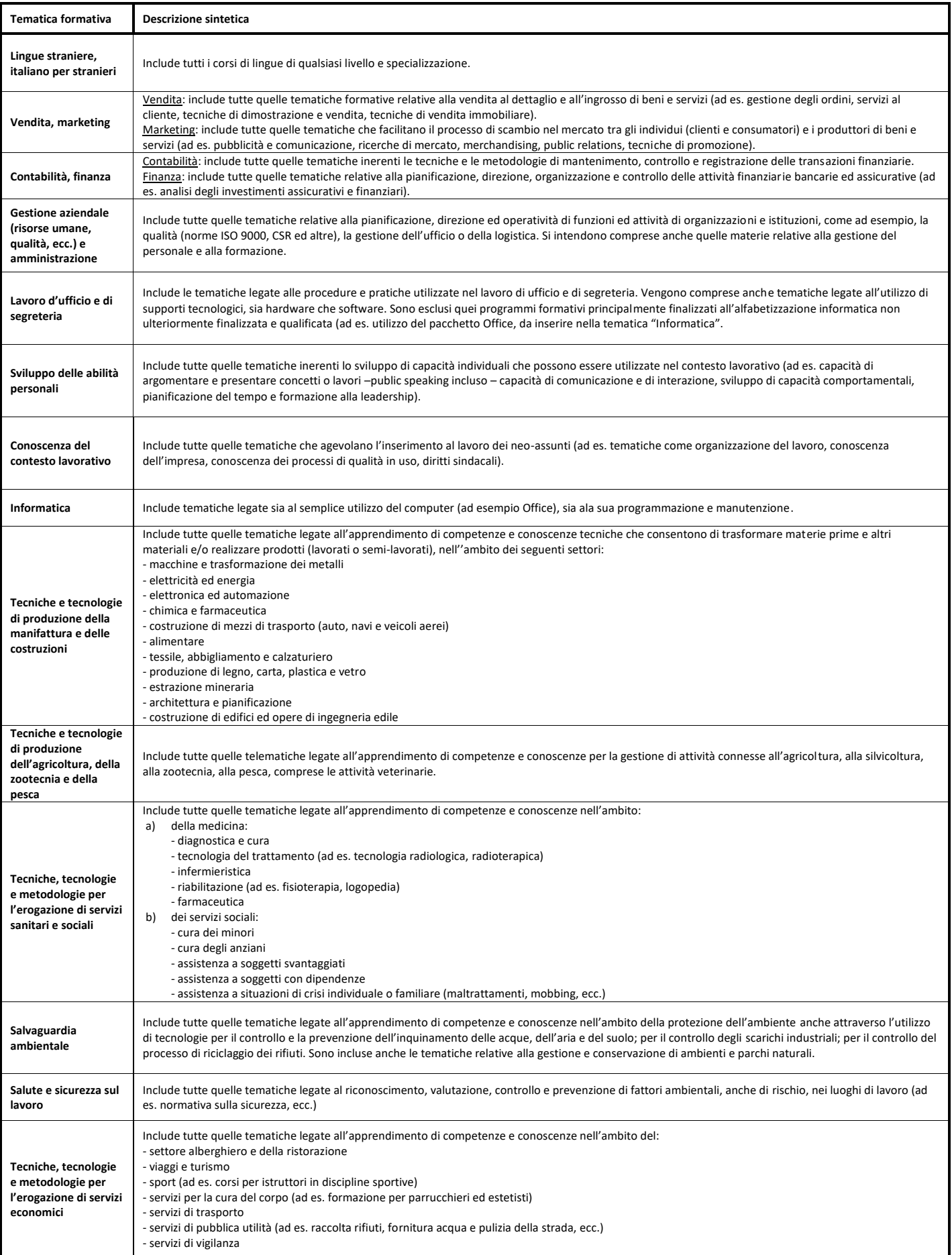

#### Il **campo 4.8 Modalità formativa** raccoglie due tipi di informazione:

- la modalità attraverso cui saranno erogate le attività formative del Corso
- il relativo numero di ore previste per ciascuna modalità

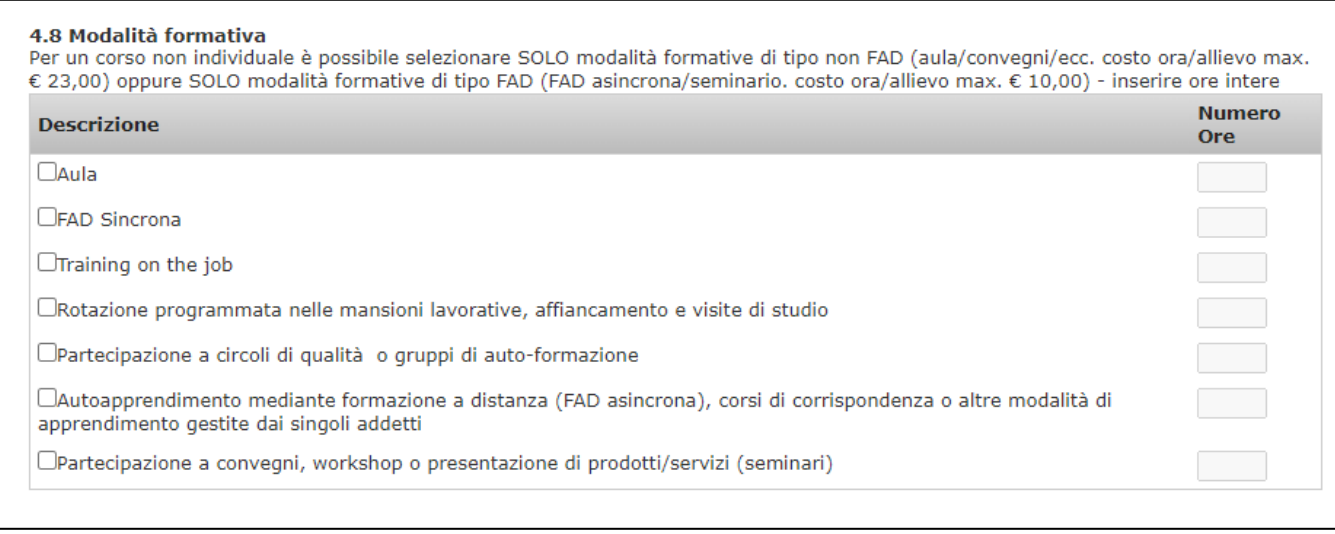

**NOTA BENE:** *Non possono essere inserite frazioni di ora e bisogna indicare il numero di ore presenti nella singola edizione. Il campo prevede la possibilità di scegliere più opzioni tra quelle previste in quanto è possibile che la natura delle tematiche formative affrontate all'interno del Corso necessiti di un uso congiunto di più metodologie didattiche purché similari. Pertanto il SIGEF permette di flaggare le prime 4 modalità dall'alto ma non insieme alle ultime due e viceversa. Nel caso quindi di un Corso che presenti, ad esempio, sia la modalità d'aula che la FAD asincrona sarà necessario ad inserire i dati come se fossero 2 Corsi differenti.*

Di seguito, in forma tabellare, le indicazioni riferite alle opzioni che l'Impresa dovrà indicare:

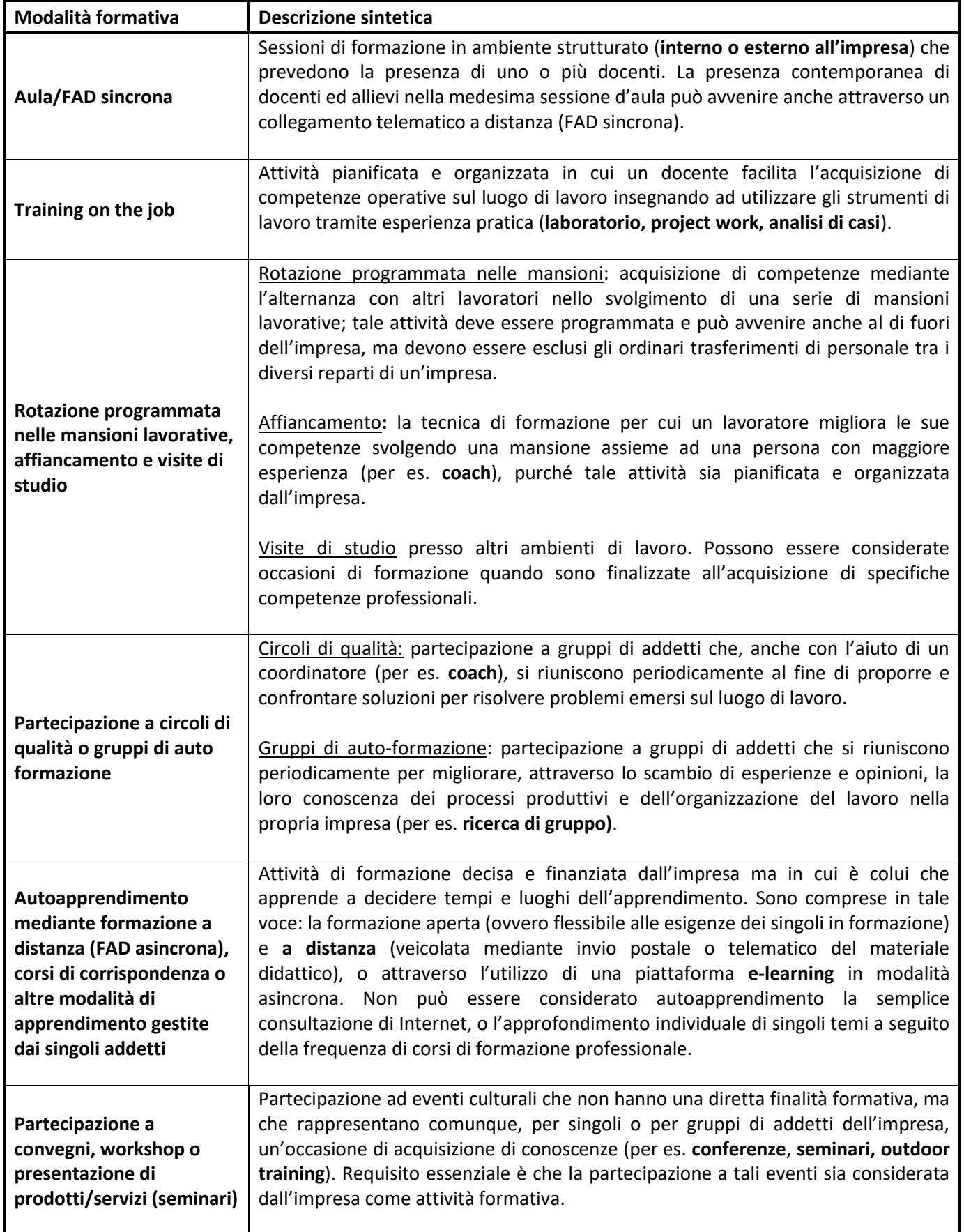

*NOTA BENE: Le attività di Formazione a Distanza - FAD – sia sincrona che asincrona – dovranno essere dimostrate anche tramite stampe di report automatici prodotti dai sistemi informatici e di comunicazione; non sono ammesse attività di FAD prive di sistema di registrazione delle attività.*

**4.9 Collocazione temporale della formazione.** Dovrà essere scelta una sola tra le opzioni previste.

*NOTA BENE: La modalità "nei periodi di sospensione temporanea dell'attività lavorativa" è stata inclusa per la considerazione specifica di particolari status (ad esempio cassa integrazione) o target (lavoratori stagionali).*

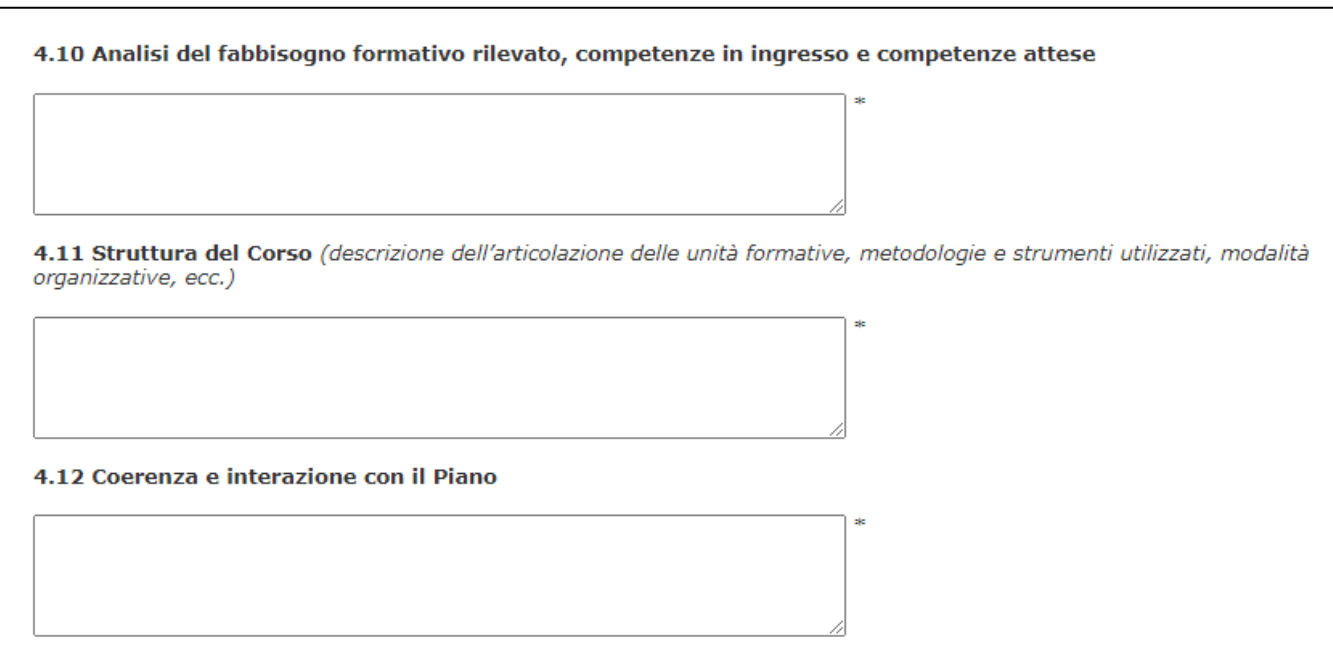

Nel campo **4.10 Analisi del fabbisogno formativo rilevato, competenze in ingresso e competenze attese** dovrà essere riportata l'analisi effettuata sui fabbisogni formativi, le competenze degli allievi in ingresso ed in uscita (competenze attese).

**4.11 Struttura del Corso** *(descrizione dell'articolazione delle unità formative, metodologie e strumenti utilizzati, modalità organizzative, ecc.)* prevede la descrizione dell'articolazione didattica, le metodologie formative e gli strumenti utilizzati, le modalità di gestione, ecc.

**4.12 Coerenza e interazione con il Piano** il Soggetto Presentatore dovrà evidenziare la coerenza interna e la rispondenza di intenti tra la natura del Corso progettato (tematiche, modalità e tempistiche di realizzazione, finalità e obiettivi specifici) e l'impianto didattico del Piano, così come descritto nei precedenti punti **3.2 Finalità generali, obiettivi specifici, motivazioni in coerenza con il contesto aziendale e i fabbisogni rilevati** e **3.4 Descrizione dell'impianto didattico complessivo** del Piano.

**4.13 Data di avvio prevista del Corso**  e **4.14 Data di fine prevista del Corso** dovranno essere indicate le date previsionali di avvio e di conclusione del Corso, espresse in GG/MM/AAAA.

4.13 Data di avvio prevista del Corso Inserire nel formato GG/MM/AAAA \* 4.14 Data di fine prevista del Corso Inserire nel formato GG/MM/AAAA \*

Nel **campo 4.15 Impresa/e coinvolta/e nel Corso e numero relativi partecipanti** deve essere inserita, per ogni Impresa Beneficiaria, l'indicazione del numero degli allievi coinvolti, divisi per sesso e tipologia. L'inserimento è previsto nella pagina successiva.

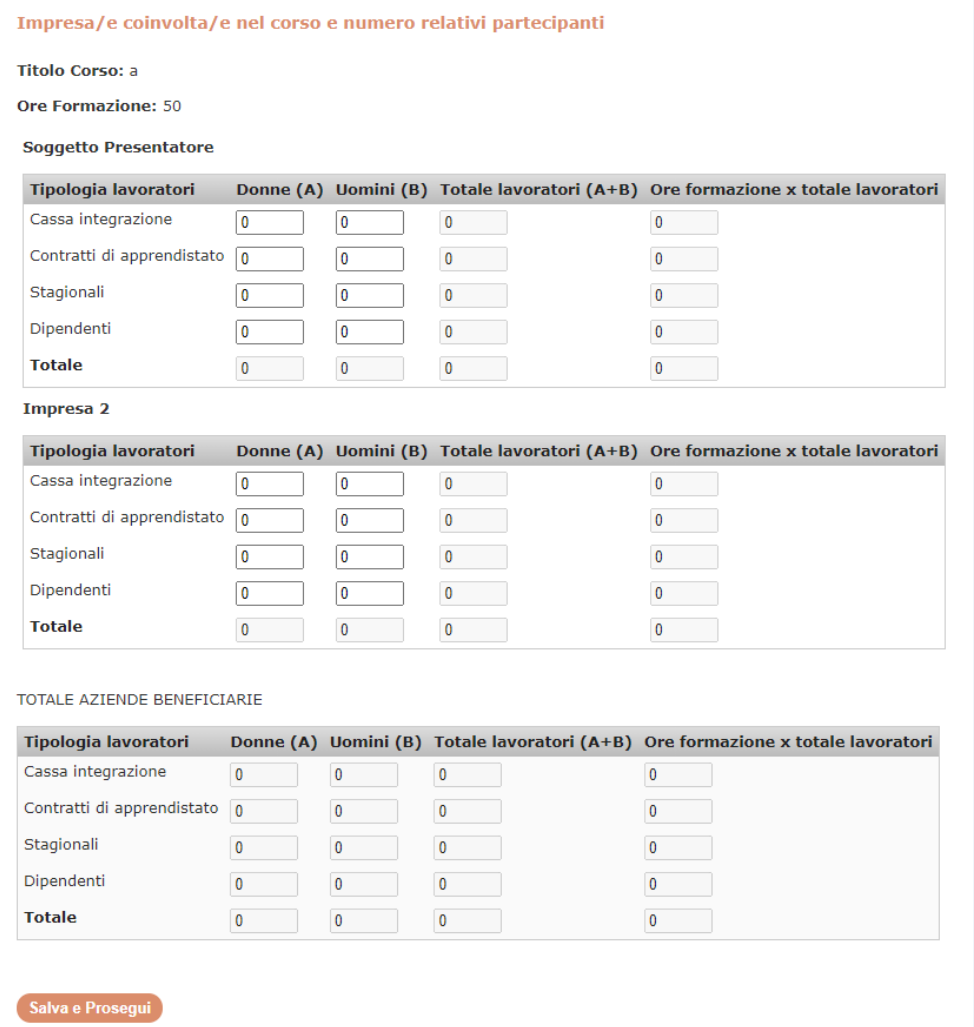

Nel **campo 4.16** andrà inserita la Sede/i di svolgimento dell'attività formativa.

*NOTA BENE: Nel caso in cui la sede non sia stata già individuata il campo potrà essere lasciato in bianco.*

La sezione si chiude con gli ultimi quattro campi obbligatori:

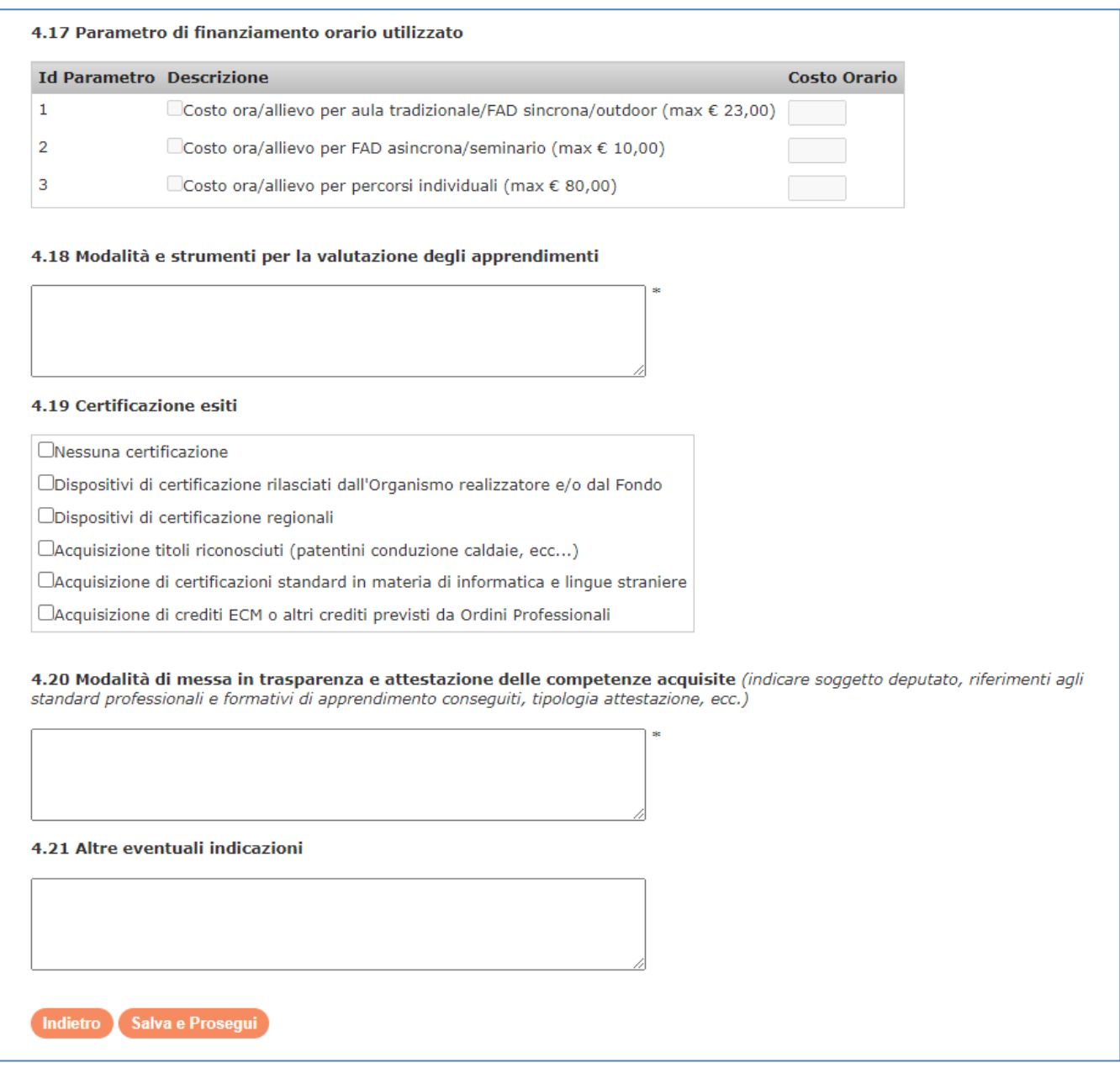

**4.17 Parametro di finanziamento orario utilizzato:** è necessario inserire la tipologia di parametro di costo orario utilizzato ed il relativo valore. Il SIGEF rende compilabili soltanto il campo coerente con le scelte fatte in precedenza (Modalità formativa, Percorso Individuale, ecc.)

Nel campo **4.18 Modalità e strumenti per la valutazione degli apprendimenti** si dovrà descrivere le metodologie e gli strumenti posti in essere per la valutazione dell'apprendimento da parte degli allievi.

Il **campo 4.19 Certificazione esiti** si riferisce alla modalità attraverso la quale verranno attestati/certificati gli esiti del processo formativo.

Il campo è riferito al tema del riconoscimento e della messa in trasparenza dei percorsi di qualificazione e professionalizzazione dei singoli lavoratori coinvolti:

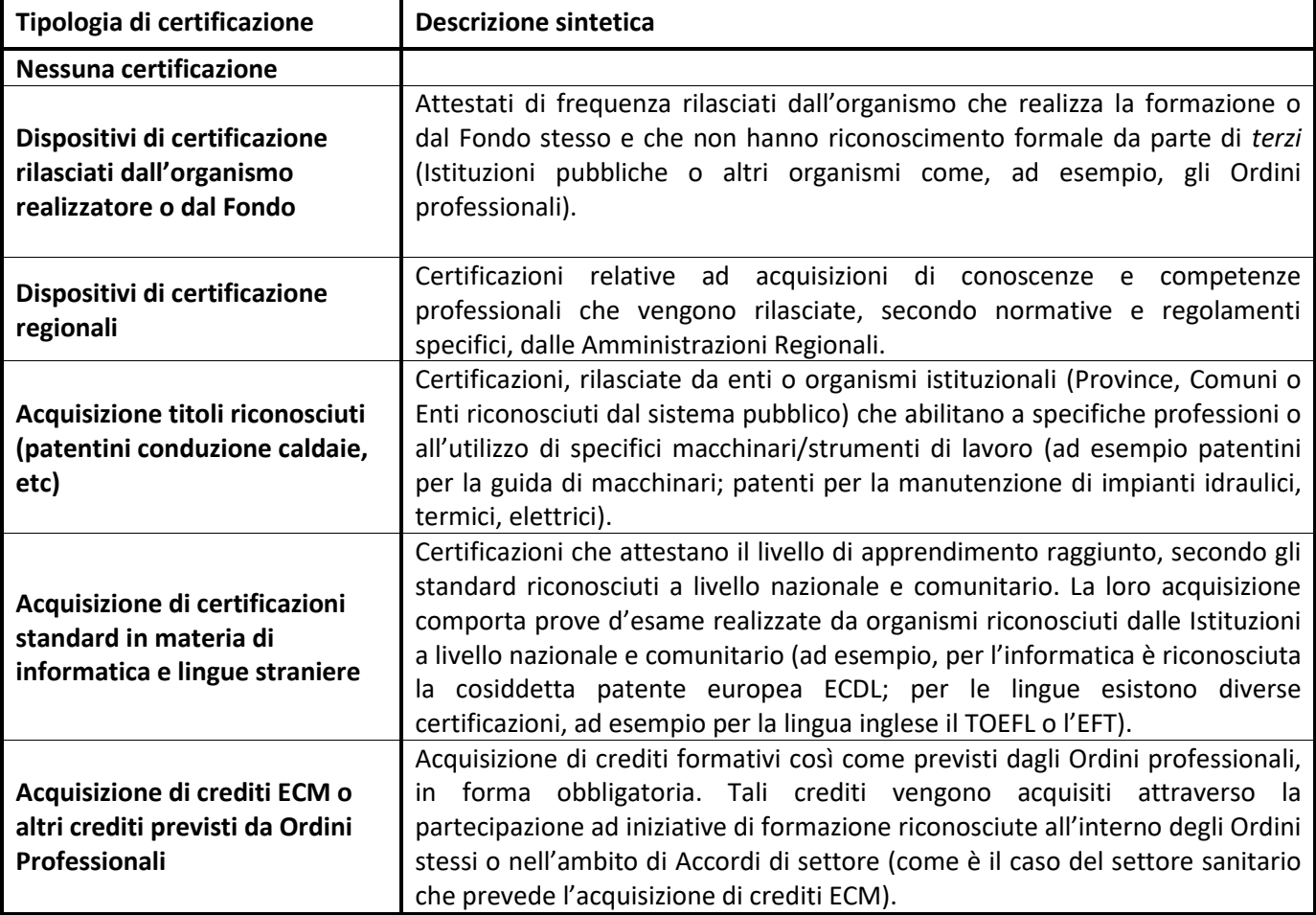

*NOTA BENE*. *I percorsi formativi nella tematica "Lingue straniere, italiano per stranieri" dovranno necessariamente concludersi con il rilascio di una certificazione delle competenze con valenza internazionale, pena la non finanziabilità degli stessi. Ad esempio i livelli del "Quadro comune europeo di riferimento per la conoscenza delle lingue (QCER)", le certificazioni IELTS e TOEFL per la lingua inglese, i DELE per la lingua spagnola, i DELF e DALF per la lingua francese, ecc.).*

**4.20 Modalità di messa in trasparenza e attestazione delle competenze acquisite**, campo dove dovranno essere indicate le modalità di messa in trasparenza e attestazione delle competenze acquisite, evidenziando il Soggetto deputato, i riferimenti agli standard professionali e formativi di apprendimento conseguiti, la tipologia dell'attestazione, ecc..

**4.21 Altre eventuali indicazioni:** in questo campo il Soggetto Presentatore può inserire ulteriori indicazioni rispetto a quelle già inserite nei campi precedenti.

# **Sezione 5 – PIANO FINANZIARIO**

La sezione 5 riporta il prospetto finanziario, suddiviso per voci di spesa e per tipologia del contributo ("Finanziamento Fonservizi", "Contributo Privato Obbligatorio"), quest'ultimo calcolato sulla base del regime di aiuti prescelto nel **campo 1.5.2**).

Il **Prospetto Finanziario** è costituito dalle colonne:

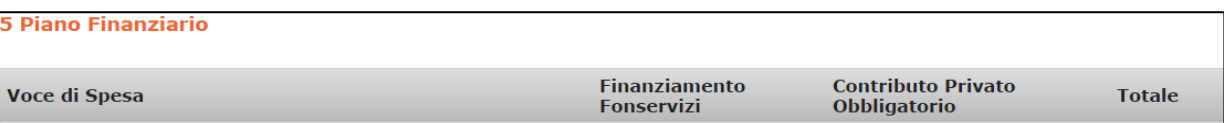

- **"Finanziamento Fonservizi"** dove distribuire il finanziamento di Fonservizi calcolato per ogni voce di spesa (fatta eccezione per la voce 3.1 "Retribuzione degli allievi" in quanto Fonservizi non finanzia il costo del lavoro degli allievi);
- **"Contributo Privato Obbligatorio"** dove distribuire il cofinanziamento privato calcolato sulla base del regime di aiuti prescelto. Generalmente tale importo è costituito, totalmente o parzialmente, dal cosiddetto "mancato reddito" ovvero dal costo del lavoro dei dipendenti in formazione;
- "**Totale"**. Il SIGEF provvede in automatico a calcolare la somma tra le colonne "Finanziamento Fonservizi" e "Contributo Privato Obbligatorio".

Per quanto riguarda la colonna "Finanziamento Fonservizi" la suddivisione degli importi tra le quattro macrovoci esistenti ("1. Azioni propedeutiche e di accompagnamento", "2. Attività formativa", "3. Spese relative ai partecipanti" e "4. Spese generali di funzionamento e gestione") dovrà rispettare i seguenti vincoli:

- la somma delle macro-voci **"1. Azioni propedeutiche e di accompagnamento"** e "**4. Spese generali di funzionamento e gestione"** deve essere pari o inferiore al 30 % del totale del Finanziamento Fonservizi richiesto;
- la somma delle macro-voci **"2. Attività Formativa"** e **"3. Spese relative ai partecipanti"** deve essere pari o superiore al 70 % del totale del Finanziamento Fonservizi richiesto.

5 Piano Finanziario Finanziamento<br>Fonservizi Contributo Privato<br>Obbligatorio Voce di Spesa **Totale** 1 - Azioni propedeutiche e di accompagnamento 1.1 - Ideazione e progettazione  $0.00$  $0.00$  $0.00$ 1.2 - Indagini di mercato - Analisi e ricerca  $0,00$  $0.00$  $0.00$ 1.3 - Analisi dei fabbisogni e selezione dei partecipanti  $0,00$  $0,00$  $0,00$ 1.4 - Sistema di monitoraggio e valutazione  $0,00$  $0.00$  $0.00$ 1.5 - Azioni di promozione (seminari, convegni, ecc.)  $\overline{0.00}$  $0.00$  $0.00$ 1.6 - Diffusione trasferimento dei risultati  $0,00$  $0,00$  $0,00$ **Totale Macrovoce 1**  $0,00$  $0,00$  $0,00$ 2 - Attività formativa 2.1 - Docenti e Tutor  $0.00$  $0,00$  $0.00$ 2.2 - Coordinatori didattici  $0.00$  $0.00$  $0.00$ 2.3 - Orientamento e bilancio di competenze  $0.00$  $0.00$  $0.00$ 2.4 - Spese di viaggio, vitto e alloggio del personale docente e  $0,00$  $0,00$  $0,00$ 2.5 - Materiale didattico e di consumo  $0,00$  $0,00$  $0,00$ 2.6 - Materiale, attrezzature per la FAD e attrezzature  $0,00$  $0.00$  $0.00$ didattiche 2.7 - Verifiche finali  $|0,00|$  $0,00$  $0.00$ 2.8 - Aule (affitto, ammortamento)  $0.00$  $0.00$  $0.00$ 2.9 - Percorsi individuali  $0.00$  $\overline{0.00}$  $0.00$ 2.10 - Comitato di Pilotaggio  $0.00$  $0.00$  $0.00$ **Totale Macrovoce 2**  $0,00$  $0,00$  $0.00$ 3 - Spese relative ai partecipanti 3.1 - Retribuzione degli allievi  $0.00$  $0.00$ 3.2 - Spese di viaggio, vitto e alloggio degli allievi  $\overline{0.00}$  $\overline{0.00}$  $0.00$ **Totale Macrovoce 3**  $0.00$  $0.00$  $0.00$ 4 - Spese generali di funzionamento e gestione 4.1 - Personale Amministrativo  $0,00$  $|0,00|$  $0,00$ 4.2 - Direzione del Piano  $0,00$  $0,00$  $0.00$ 4.3 - Attrezzature non didattiche  $0,00$  $0,00$  $0,00$ 4.4 - Reti telematiche  $0.00$  $0.00$  $0.00$ 4.5 - Spese generali per la gestione del Piano  $0.00$  $0.00$  $0.00$ 4.6 - Fidejussione ed atti costituzione ATI/ATS  $0,00$  $0,00$  $0,00$ 4.7 - Revisore contabile  $0.00$  $0.00$  $0.00$ **Totale Macrovoce 4**  $0.00$  $0,00$  $0,00$ TOTALE PIANO FINANZIARIO  $0.00$  $0.00$  $0.00$ 

Finanziamento Fonservizi Macrovoce 1 (€ 0,00) + Macrovoce 4 (€ 0,00) € 0,00 (0,00%) Finanziamento Fonservizi Macrovoce 2 (€ 0,00) + Macrovoce 3 (€ 0,00) € 0,00 (100,00%) **Totale**  $\epsilon$  0.00 Finanziamento Fonservizi: 4800.00 Il totale della colonna 'Finanziamento Fonservizi' del Piano Finanziario deve essere uguale a questo valore

Contributo Privato: 0.00

Nella seconda parte del prospetto sono riportate alcune tabelle di sintesi che andranno a ricapitolare la suddivisione del finanziamento, calcolandone le percentuali, e forniranno

un'indicazione rispetto ai vincoli predetti ed al massimo finanziamento richiedibile in base alla classe dimensionale di appartenenza o alla somma delle stesse (in caso di Piano con partecipazione di più Imprese Beneficiarie); se superati verranno segnalati in rosso. Il Sistema non permette il proseguimento della compilazione fino a correzione dei dati.

Verranno inoltre mostrati i totali complessivi del Piano inerenti al Finanziamento Fonservizi e il Contributo Privato Obbligatorio.

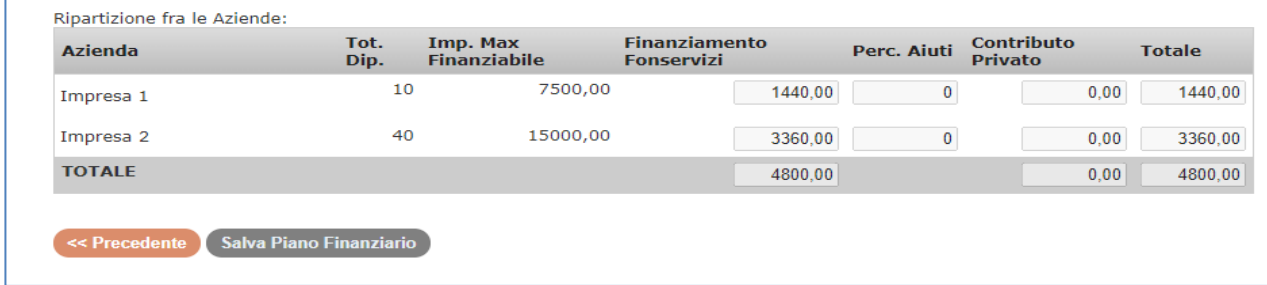

Nella parte finale c'è una tabella di sintesi con la ripartizione del finanziamento tra le Imprese Beneficiarie.

*Per un approfondimento sui costi ammissibili, i massimali di spesa riconosciuti e sul riconoscimento delle spese sostenute si invitano i Soggetti Presentatori a fare riferimento al "Regolamento per la Gestione e Rendicontazione dei Piani Formativi", che costituisce parte integrante dell'Avviso.* 

Una volta compilato il Piano Finanziario i dati inseriti devono essere salvati con l'apposito tasto **Salva Piano Finanziario** 

Con il tasto **successiva >>** si passa alla sezione 6 per il riepilogo generale dei dati immessi.

# **Sezione 6 – RIEPILOGO GENERALE**

# Il SIGEF, in automatico, evidenzia i dati generali del Piano inserito:

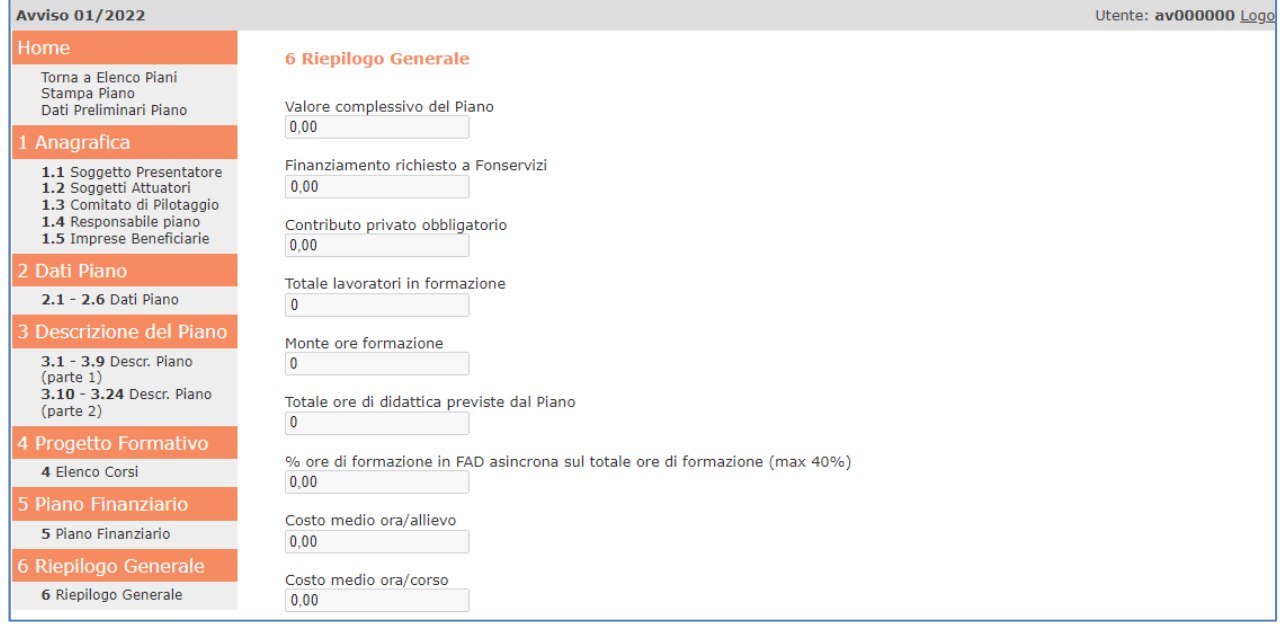

I dati derivano dalle seguenti informazioni:

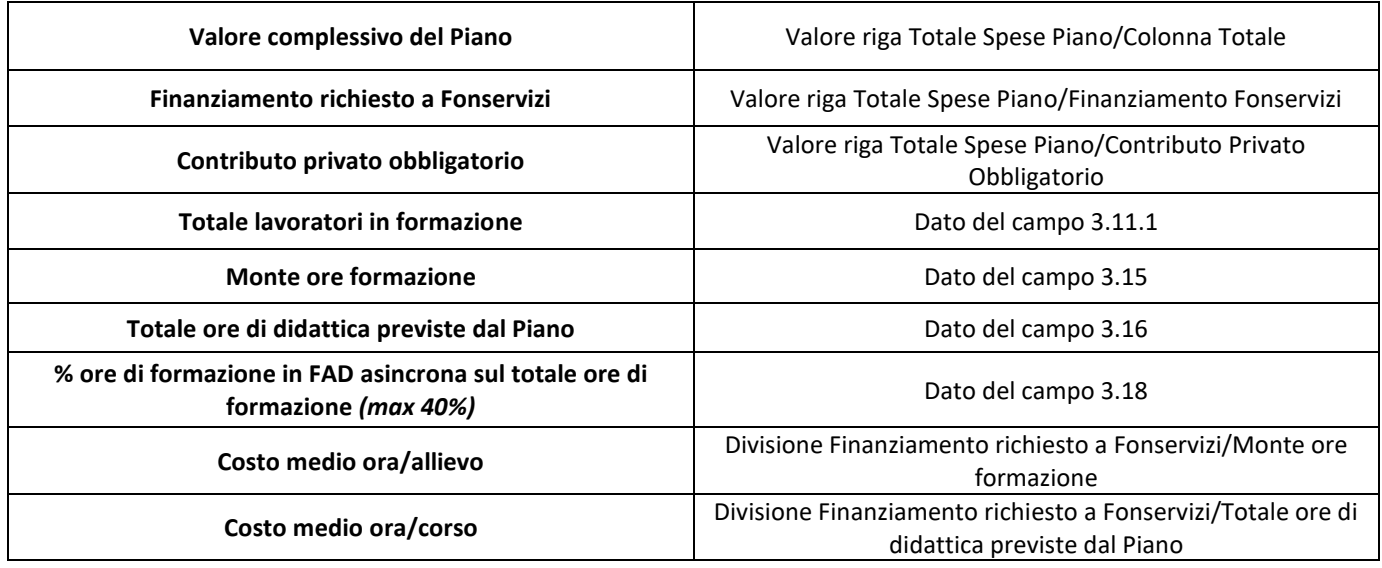

Chiude la sezione l'area per il caricamento della documentazione da allegare al Piano.

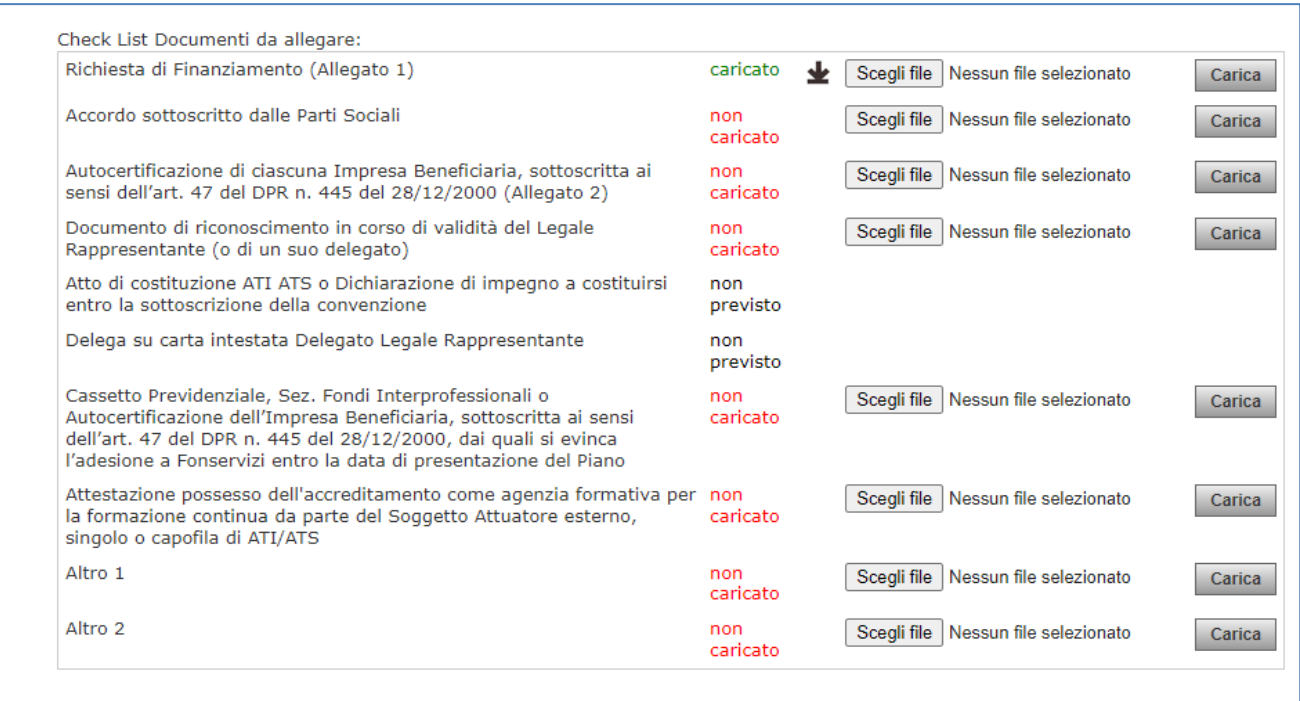

*NOTA BENE: Il SIGEF permette l'invio del Piano anche senza il caricamento dei documenti da allegare. È presente, comunque, una comunicazione di allert. Di contro non è permesso l'invio in caso di superamento dei massimali relativi alla FAD asincrona.*

Attenzione. La raccolta documentale non è completa. L'assenza di alcuni documenti potrebbe essere causa di inammissibilità totale o parziale. Se si vuole comunque inviare la richiesta, premere "Salva compilazione Piano". Altrimenti inserire la documentazione mancante.

Prima dell'invio del Piano è necessario caricare in piattaforma – altrimenti il Sistema blocca l'invio stesso – attraverso l'apposita funzione:

- ‐ la **Dichiarazione di autenticità delle informazioni contenute nel formulario di presentazione**, fornita ai sensi degli art. 38, 47 e 76 del D.P.R. n. 445 del 28 dicembre 2000.
- ‐ l'**Informativa sulla Privacy** con relativa autorizzazione al trattamento dei dati.

Le due dichiarazioni sono presenti, già precompilate, nelle due pagine finali del Formulario che è necessario scaricare con la funzione presente in fondo a questa pagina (una copia originale dello stesso e di tutta la documentazione allegata va conservata presso la sede legale per qualsiasi controllo e/o ispezione da parte del Fondo, del Ministero o di Società Terze da essi incaricate). Una volta stampate le due pagine, vanno sottoscritte

e timbrate dal Legale Rappresentante o, ove previsto, da un suo Delegato. Quindi la scansione va caricata attraverso l'apposita funzione **"Carica Dichiarazioni firmate"**.

Una volta caricate le dichiarazioni si può inviare il Piano con l'apposito pulsante

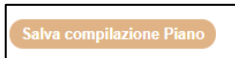

Un ulteriore messaggio di allert ("Attenzione, salvando la compilazione il piano andrà in fase di ammissibilità e non sarà più modificabile. Continuare?") chiederà una conferma dell'operazione.

Cliccando su OK il Piano sarà definitivamente inviato.

# Parte III - Ammissibilità e valutazione dei Piani

## **Ammissibilità e valutazione dei Piani**

La procedura di istruttoria per l'ammissione di un Piano al finanziamento richiesto avverrà in due fasi:

- 1. Ammissibilità
- 2. Valutazione

L'**ammissibilità** del Piano si riferisce alla verifica da parte di Fonservizi del rispetto dei requisiti e delle condizioni ritenute imprescindibili per il finanziamento del Piano, della presenza e della conformità della documentazione cartacea trasmessa al Fondo, della coerenza tra documentazione e formulario.

Costituisce **insanabile motivo di esclusione** del Piano il verificarsi di una delle seguenti condizioni:

- pervenuto secondo una modalità e/o un termine diversi da quelli stabiliti nell'Avviso
- pervenuto senza l'Accordo Sindacale o con l'Accordo Sindacale incompleto e/o non corretto
- relativo ad Imprese Beneficiarie non aderenti al Fondo entro la data di presentazione del Piano
- relativo ad Imprese beneficiarie attivatrici di un CFA con l'opzione di utilizzo dell'80 % del versato

Costituisce **sanabile motivo di esclusione** del Piano il verificarsi di una delle seguenti condizioni:

- assenza o non conformità della documentazione in allegato alla richiesta<sup>2</sup>
- mancato rispetto dei parametri fisici e finanziari previsti
- presenza di Imprese Beneficiarie inserite in altro Piano formativo presentato.

In tal caso il Fondo potrà richiedere al Soggetto Presentatore chiarimenti e/o integrazioni documentali che dovranno essere soddisfatti entro 7 giorni lavorativi dalla richiesta, trascorsi i quali il Piano non sarà ammesso alla valutazione.

I Piani che avranno superato la fase di verifica di ammissibilità verranno ammessi alla fase di valutazione di merito.

<sup>2</sup> Ad esclusione dell'Accordo Sindacale, la cui assenza e/o non completezza/correttezza costituisce insanabile motivo di esclusione.

*NOTA BENE: l'attribuzione del punteggio quantitativo viene effettuata dalla struttura operativa del Fondo mentre la valutazione qualitativa è svolta dal Nucleo di valutazione.*

Non saranno ritenuti finanziabili i Piani ai quali sarà attribuito un punteggio totale inferiore a 700/1000.

# **Griglia di Valutazione**

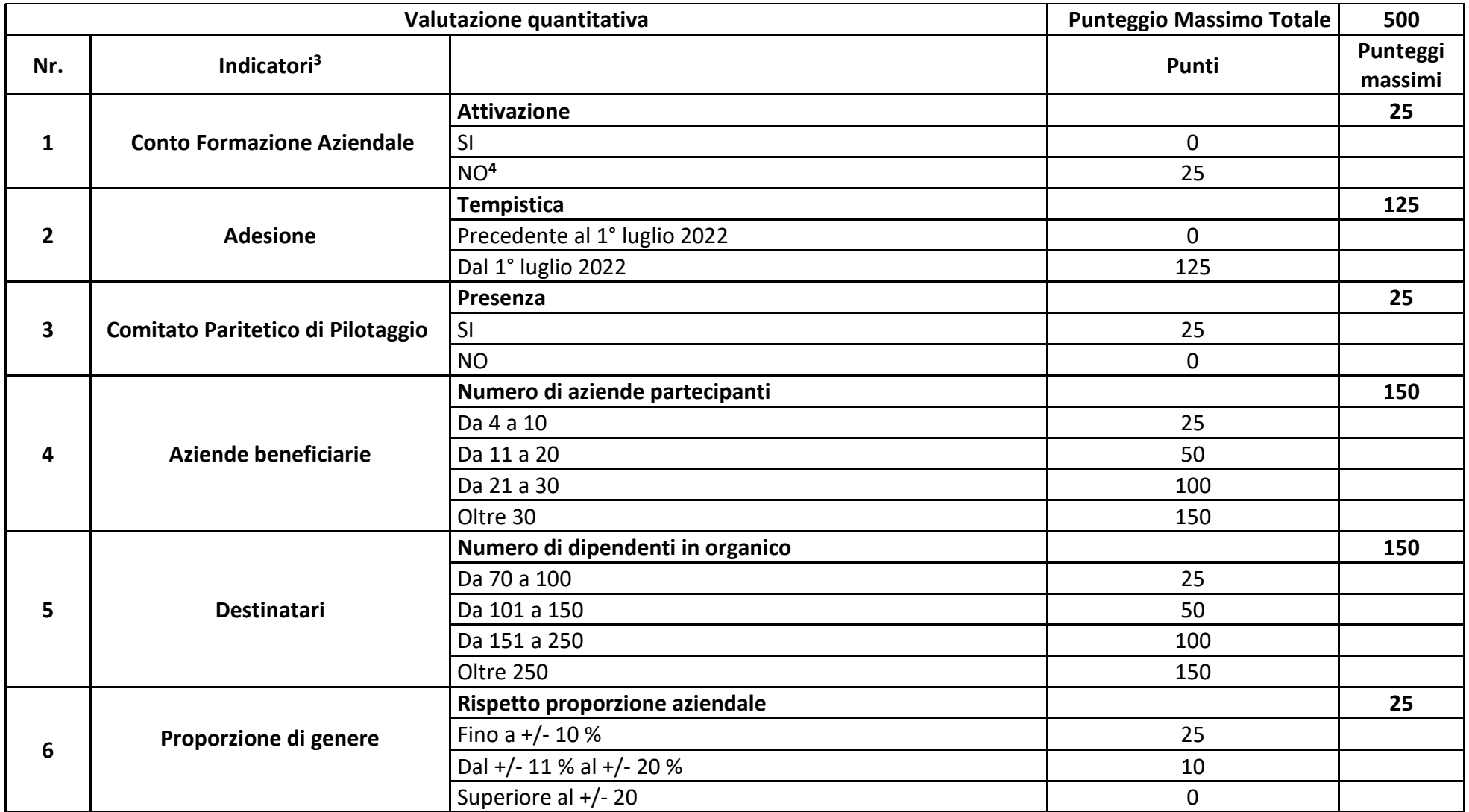

<sup>&</sup>lt;sup>3</sup> In caso di Piano a cui partecipino più aziende il punteggio complessivo per ciascun indicatore – fatta eccezione per l'item 3 che si riferisce all'intero Piano - sarà il valore medio tra i punteggi ottenuti da ciascuna impresa.

<sup>&</sup>lt;sup>4</sup> L'indicatore è riferito anche alle Piccole e Medie Imprese ed alla Pubblica Amministrazione attivatrici del CFA con l'opzione del 70 % del versato. Tali Imprese e la PA acquisiscono di diritto i 25 punti di questo indicatore.

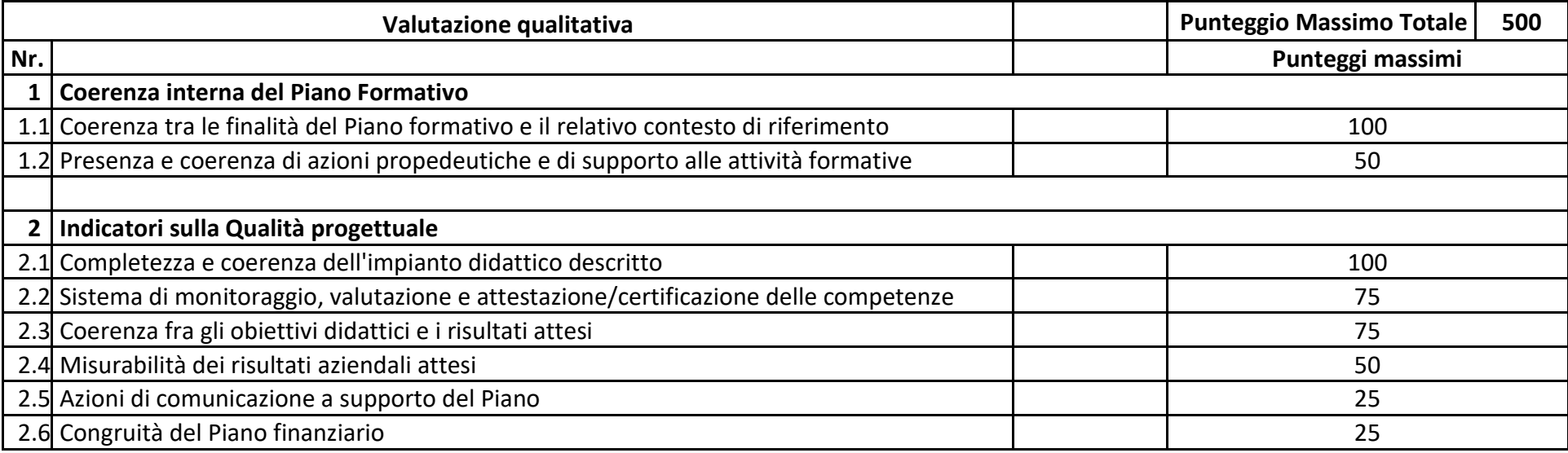

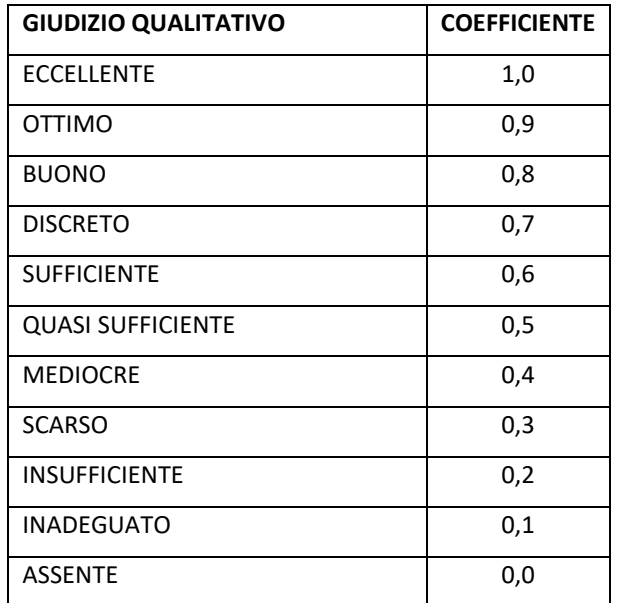

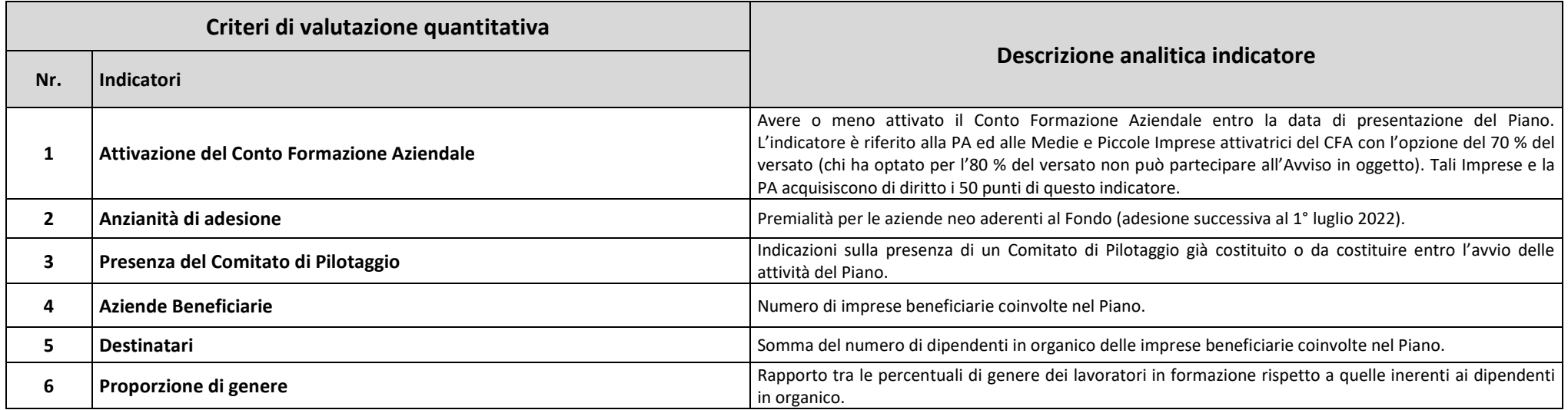

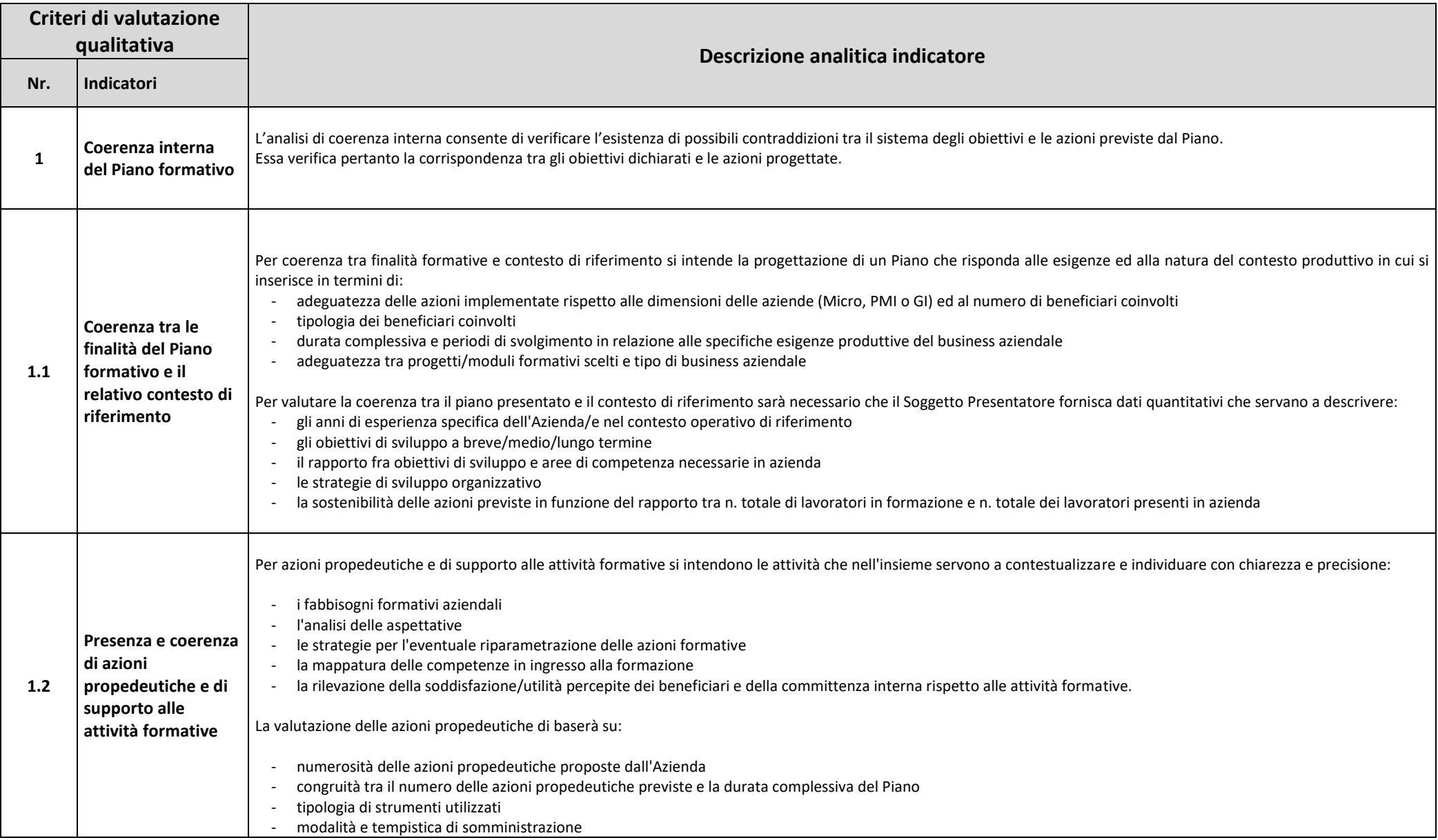

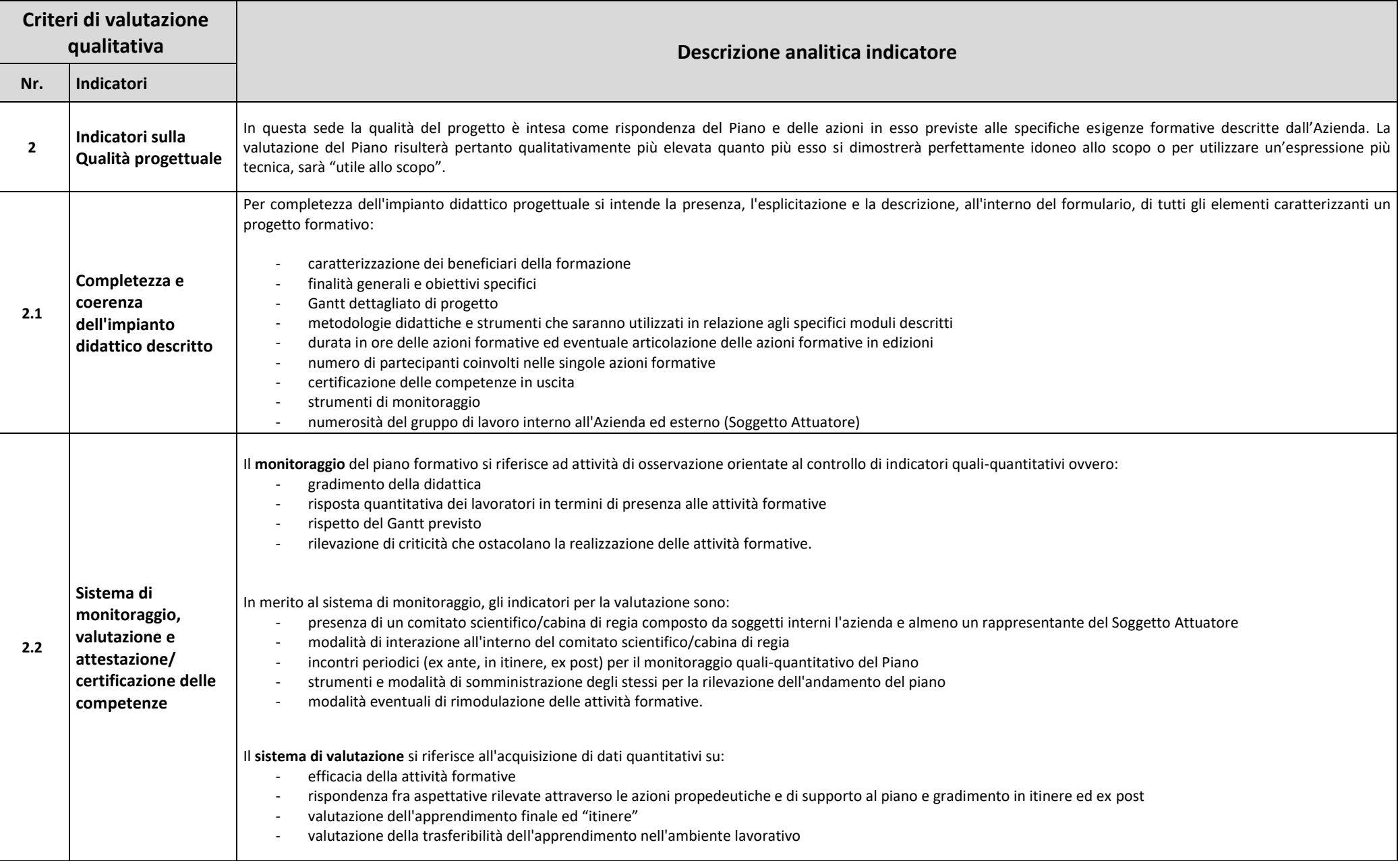

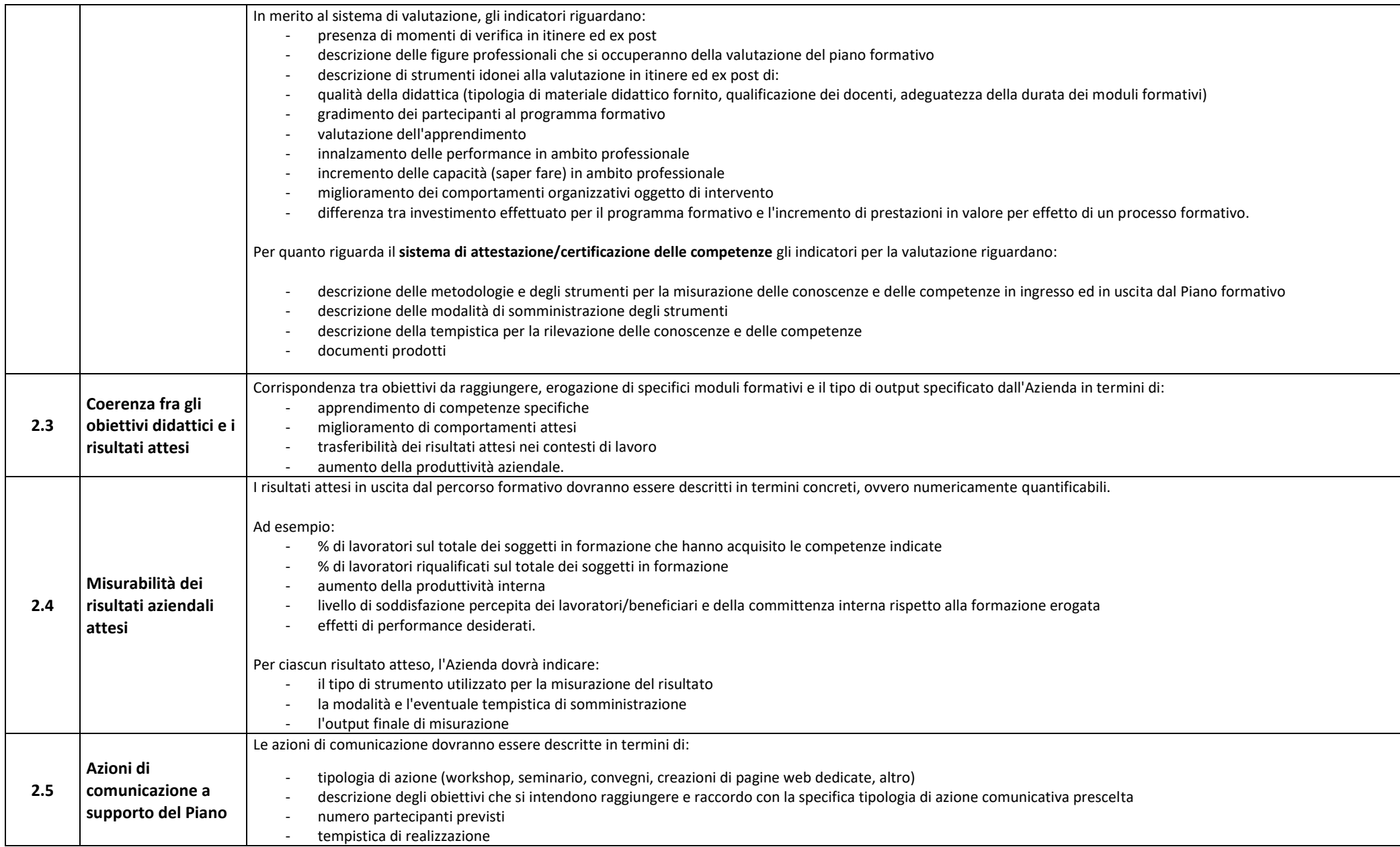

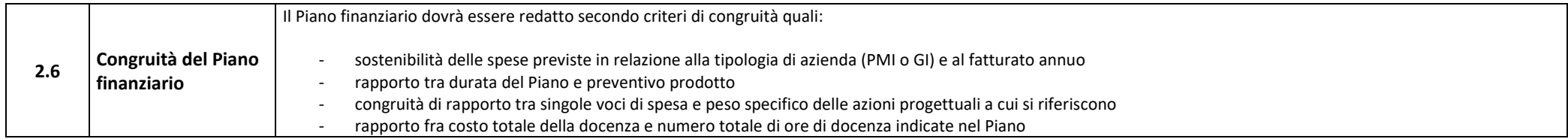

# Parte IV – Allegati

In questa parte della Guida è stata inserita una *check list* degli allegati da produrre unitamente al Formulario e Piano finanziario. Pena l'inammissibilità della richiesta si ricorda che devono essere utilizzati esclusivamente gli allegati 1-2-3 disponibili sul sito istituzionale di Fonservizi alla sezione dedicata all'Avviso.

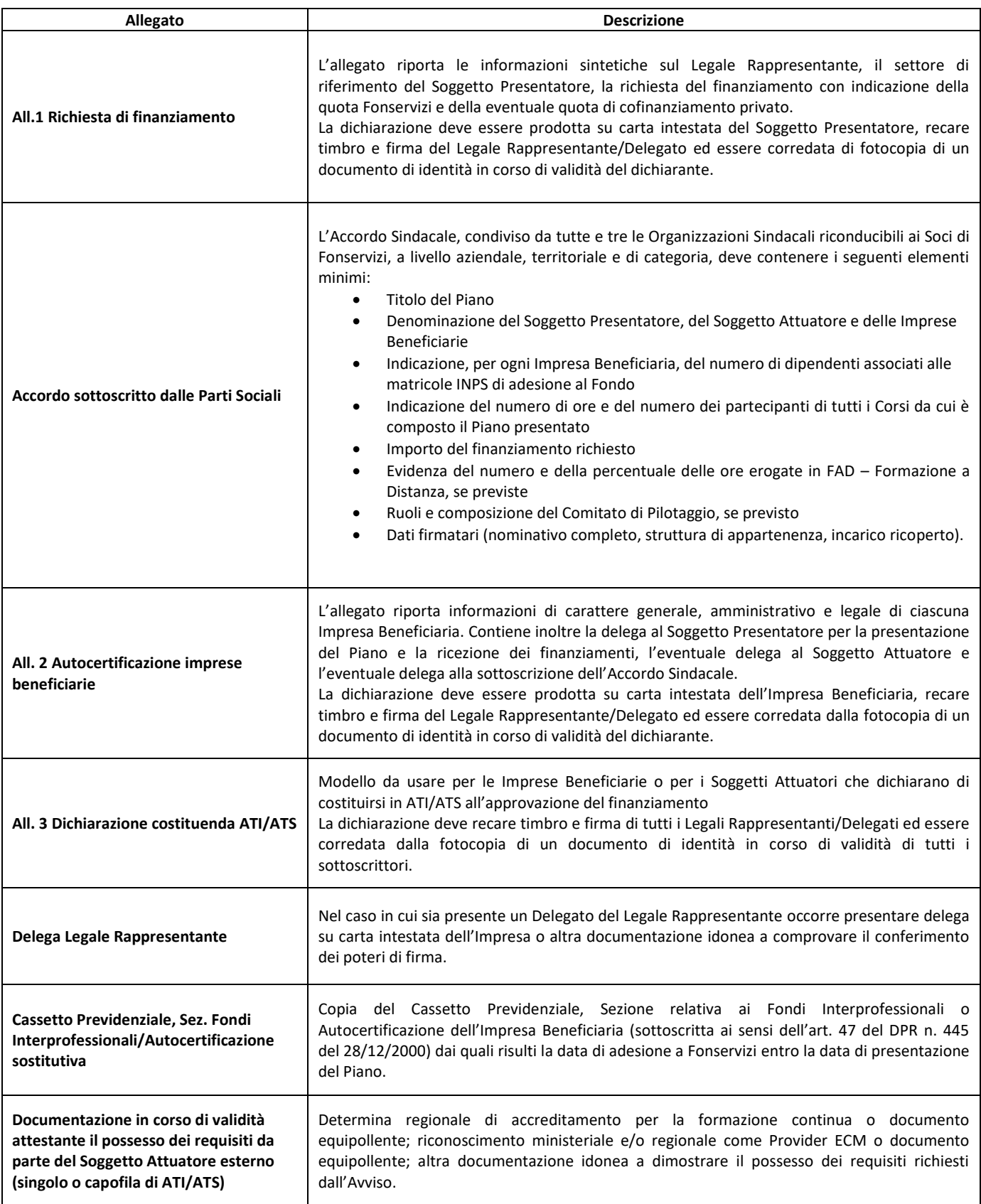